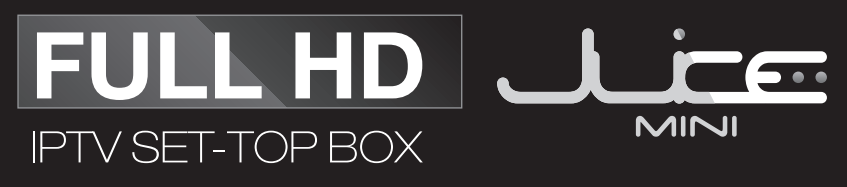

#### TV EVERYWHERE SUPPORTED

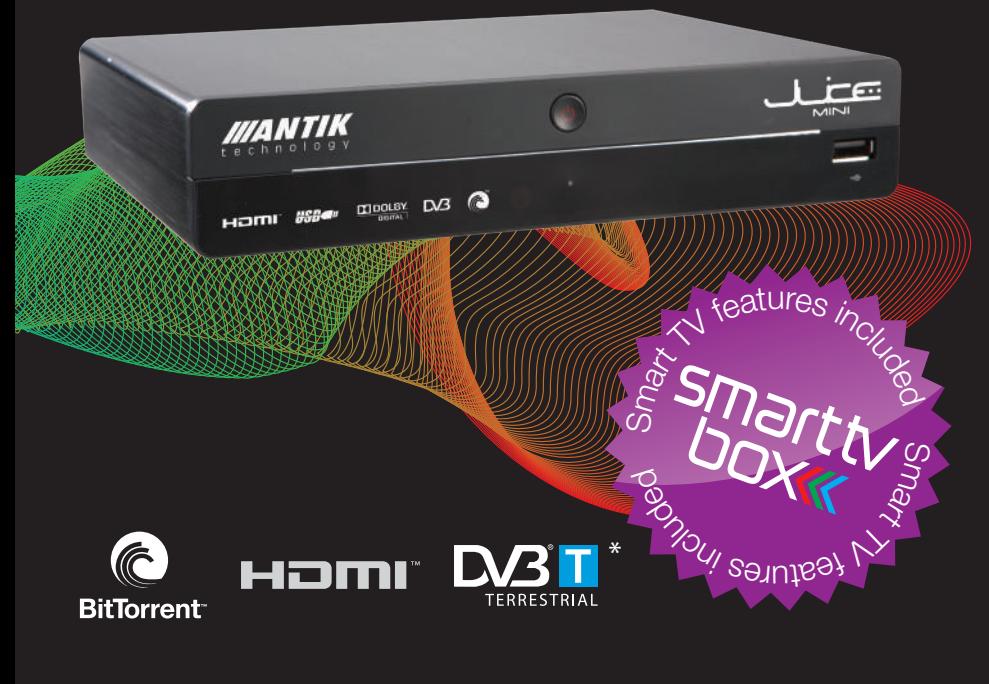

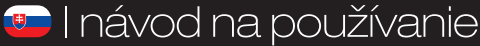

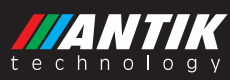

\* iba pri vybraných modeloch

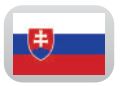

Návod na používanie strana 3 - 70

I. vydanie

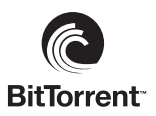

*The BitTorrent Stroke Logo Lockup, the Stroke Mark, the μTorrent Logo Lockup,*  and other trademarks of BitTorrent and its affiliates are all trademarks or registered *trademarks of BitTorrent, Inc. and/or its aliates, and are used herein under license.*

#### *Dolby Digital:*

*Manufactured under license from Dolby Laboratories. Dolby and the double-D symbol are trademarks of Dolby Laboratories.*

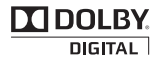

#### *Poznámka:*

*Firmware Juice set-top boxu je predmetom neustáleho vývoja a nie všetky funkcionality opísané v tomto manuáli zodpovedajú aktuálnemu stavu.*

# **BEZPEČNOSTNÉ POKYNY A INŠTRUKCIE**

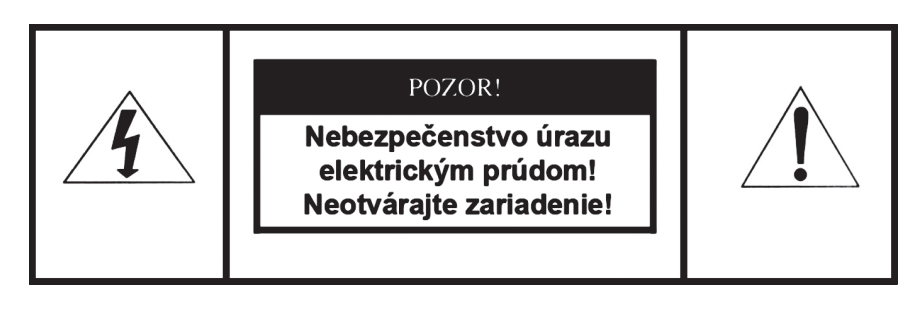

**POZOR! Pre zníženie nebezpečenstva vzniku požiaru, alebo úrazu elektrickým prúdom nevystavujte zariadenie dažďu alebo vlhkému prostrediu.**

#### **Prečítajte si tieto inštrukcie! Dodržujte tieto inštrukcie! Dbajte na všetky upozornenia!**

- Prístroj nikdy neotvárajte a nevykonávajte žiadne úkony, ktoré by mohli viesť k jeho mechanickému nehodnoteniu.
- Vodiče a káble umiestnite tak, aby nedošlo k ich poškodeniu.
- Používajte iba poskytnuté napájacie káble.
- Prístroj pripájajte výlučne do elektrických zásuviek spĺňajúcich parametre uvedené na identifikačnom štítku.
- Prístroj neumiestňujte na mäkký, prípadne šmykľavý povrch.
- Neumiestňujte žiadne predmety na prístroj alebo v jeho tesnej blízkosti
- Vetracie otvory nezakrývajte.
- Nevystavujte prístroj priamemu pôsobeniu slnečných lúčov ani iného zdroja tepla.
- Neumiestňujte ho do blízkosti iných elektrických zariadení.
- Nevystavujte zariadenie pôsobeniu magnetického poľa.
- Chráňte ho pred prachom, vlhkosťou a chemikáliami.
- Počas búrok vypnite prístroj z elektrickej siete.
- Prístroj čistite len keď je vypnutý, výlučne suchou handričkou.
- Na čistenie nepoužívajte žiadne čistiace prostriedky.
- Zariadenie nepoužívajte vo vlhkých miestnostiach.
- Do ovládača zariadenia používajte len schválené batérie.
- Výrobok v žiadnom prípade nevyhadzujte do bežného komunálneho odpadu.
- Set-Top Box môžu opravovať výlučne pracovníci spoločnosti Antik Technology.
- Spoločnosť Antik Technology nepreberá zodpovednosť za škody spôsobené nedodržaním týchto bezpečnostných pokynov a inštrukcií.

## **OBSAH**

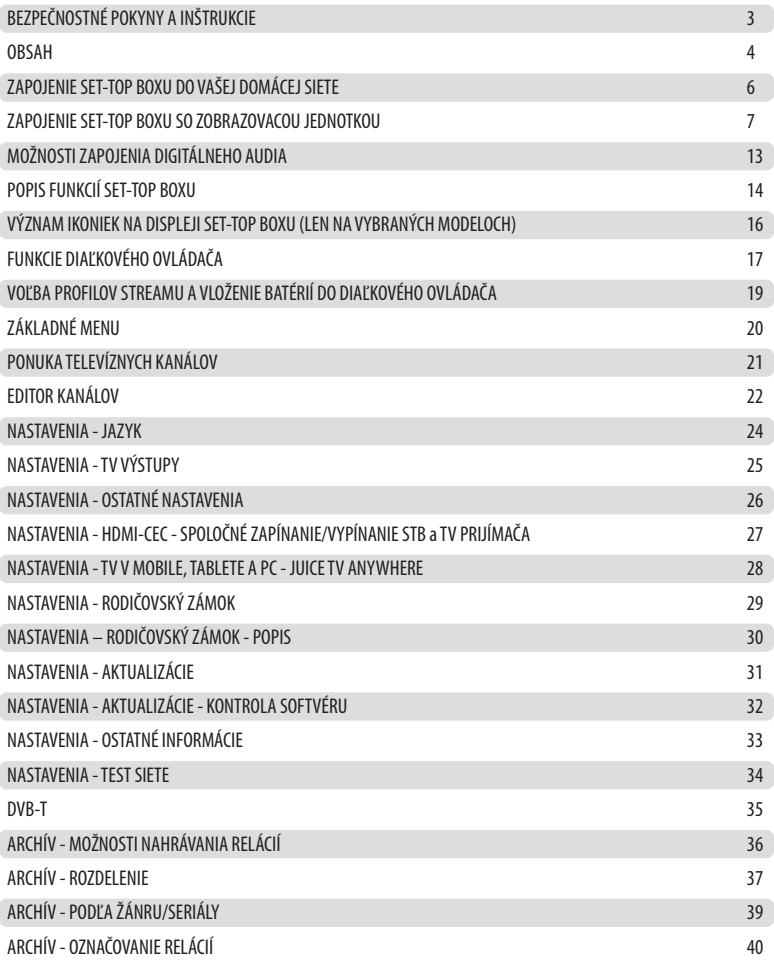

## **OBSAH**

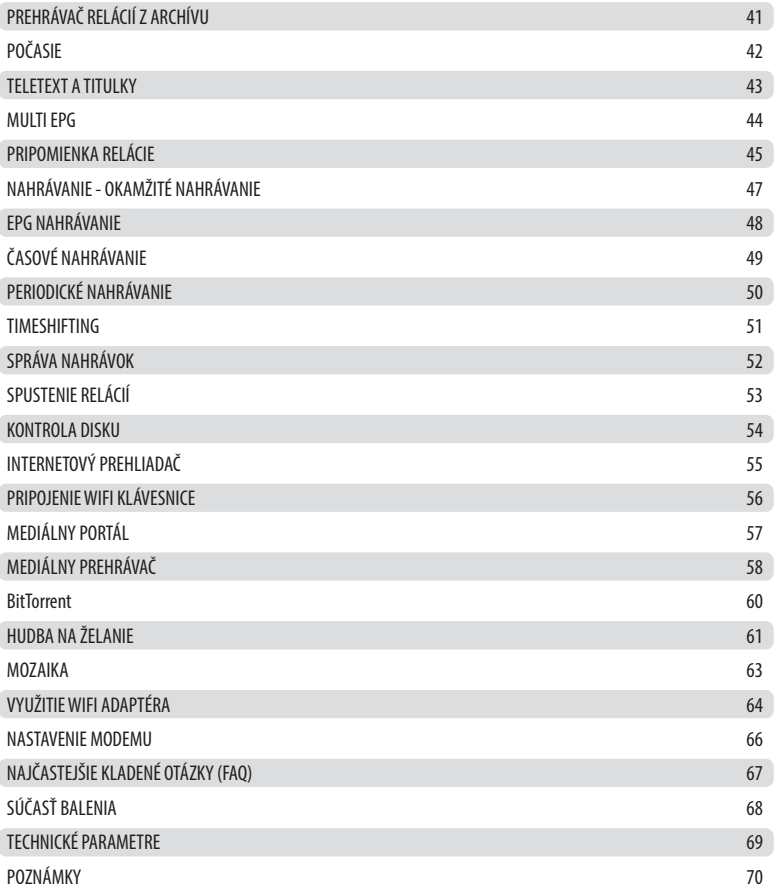

## **ZAPOJENIE SET-TOP BOXU DO VAŠEJ DOMÁCEJ SIETE**

**1. Zapojenie Set-Top Boxu vo vlastnej sieti vášho poskytovateľa televíznych služieb.**

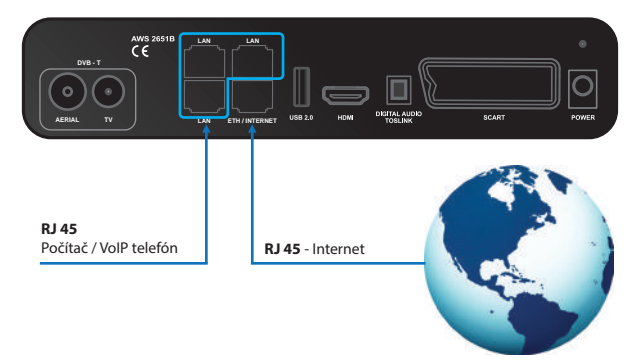

#### **2. Zapojenie Set-Top Boxu mimo vlastnej siete vášho poskytovateľa televíznych služieb.**

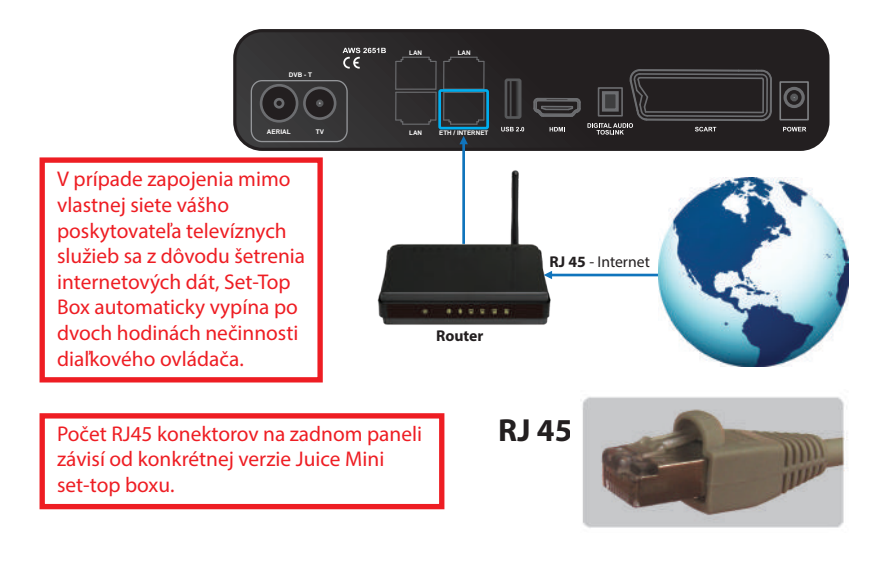

## **ZAPOJENIA SET-TOP BOXU SO ZOBRAZOVACOU JEDNOTKOU**

#### **A) Možnosť zapojenia pomocou portu HDMI.**

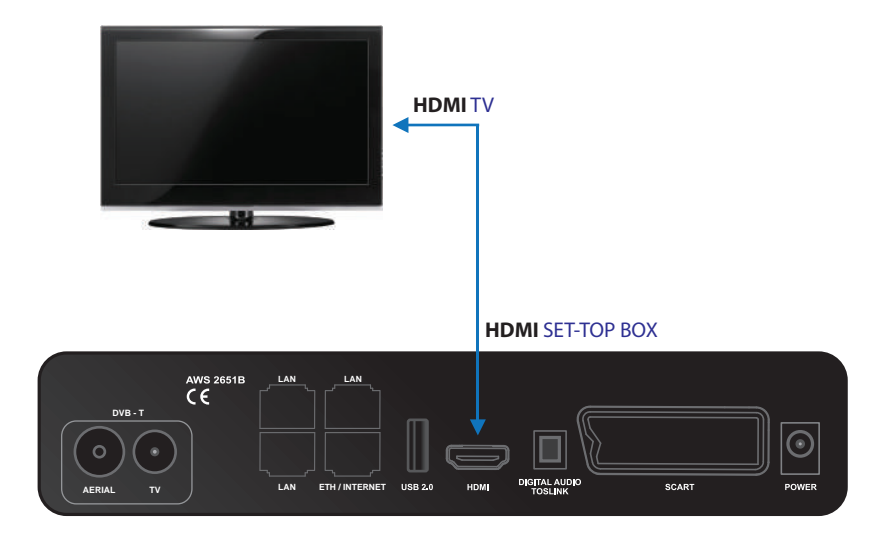

Pri tomto type zapojenia je potrebné nastaviť v sekcii Nastavenia / TV výstupy / Spôsob pripojenia – HDMI / HD rozlíšenie – 1080i, 720p alebo 576i (480i pre NTSC) v závislosti od typu TV. Všetky nastavenia potvrdíme tlačidlom Použiť. Set-top box sa reštartuje.

#### **HDMI**

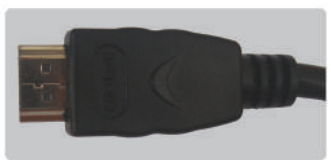

#### **B) Možnosť zapojenia pomocou Y Pb Pr komponentov (CINCH).\***

Pri tomto type zapojenia je potrebné nastaviť v sekcii Nastavenia / TV výstupy / Spôsob pripojenia – YPbPr / HD rozlíšenie – 1080i, 720p alebo 576i (480i pre NTSC) v závislosti od typu TV. Všetky nastavenia potvrdíme tlačidlom Použiť. Set-top box sa reštartuje.

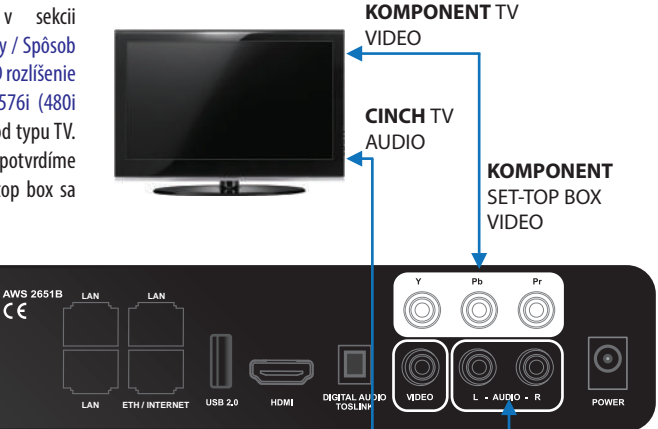

**CINCH** SET-TOP BOX AUDIO

# **KOMPONENT CINCH**

**AERIAL**

**DVB - T**

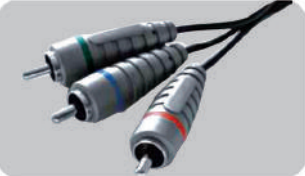

\* Zapojenie pomocou CINCH je možné pri verzií JUICE MINI s RCA.

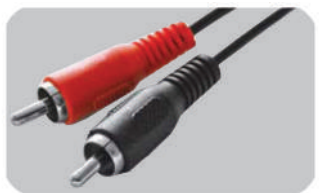

#### **C) Možnosť zapojenia pomocou CVBS VIDEO a AUDIO (CINCH).\***

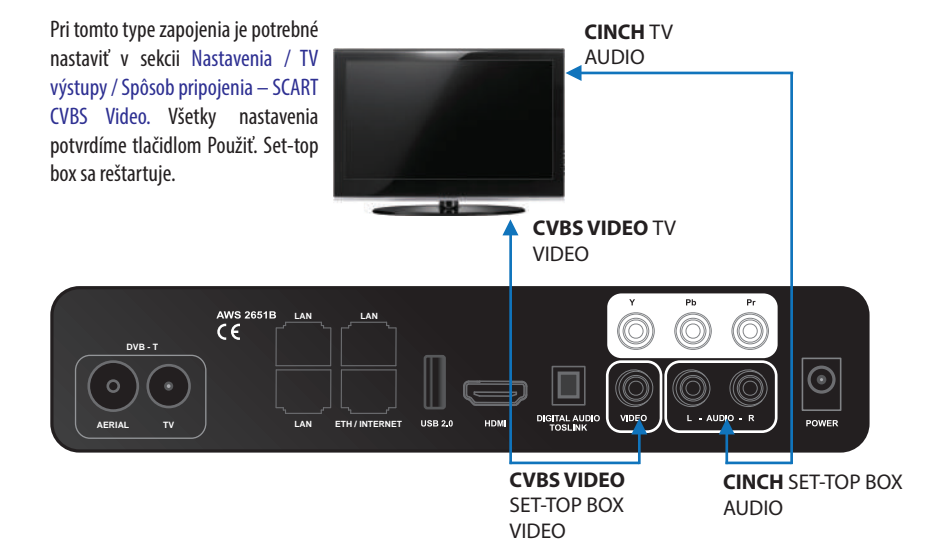

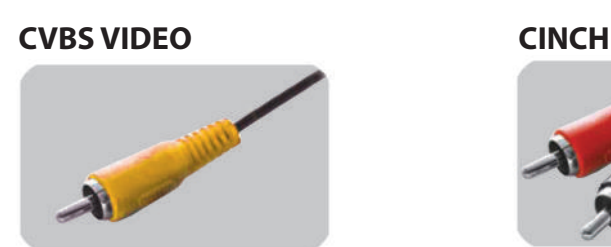

\* Zapojenie pomocou CINCH je možné pri verzii JUICE MINI s RCA.

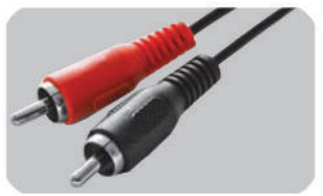

#### **D) Možnosť zapojenia pomocou SCART**

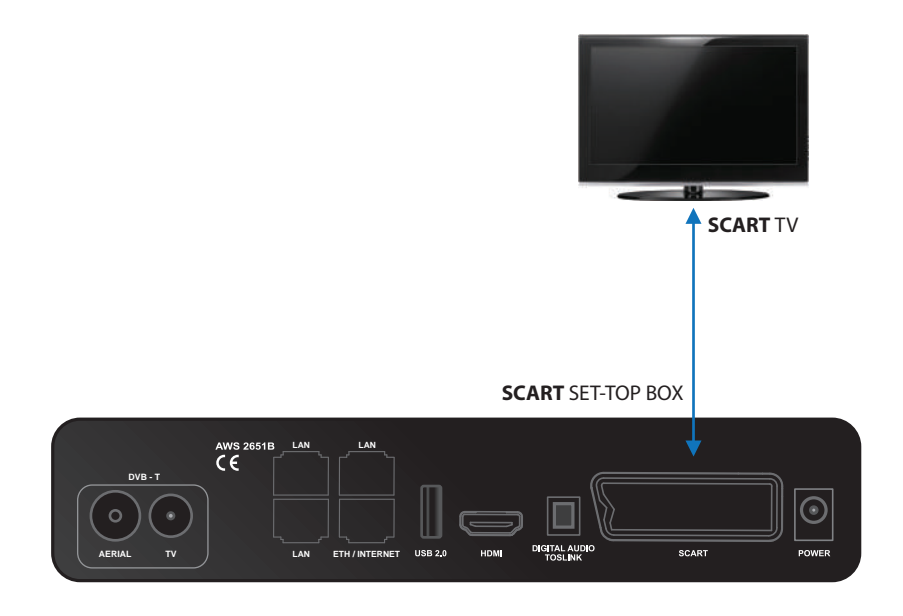

Pri tomto type zapojenia je potrebné nastaviť v sekcii Nastavenia / TV výstupy / Spôsob pripojenia – SCART CVBS alebo SCART S-Video (v závislosti od typu TV). Všetky nastavenia potvrdíme tlačidlom Použiť. Set-top box sa reštartuje.

#### **SCART**

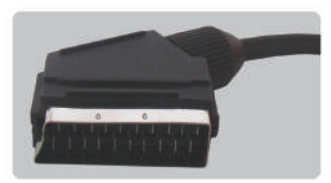

#### **E) Možnosť zapojenia PC monitora pomocou DVI / HDMI kábla a AUDIO (CINCH).\***

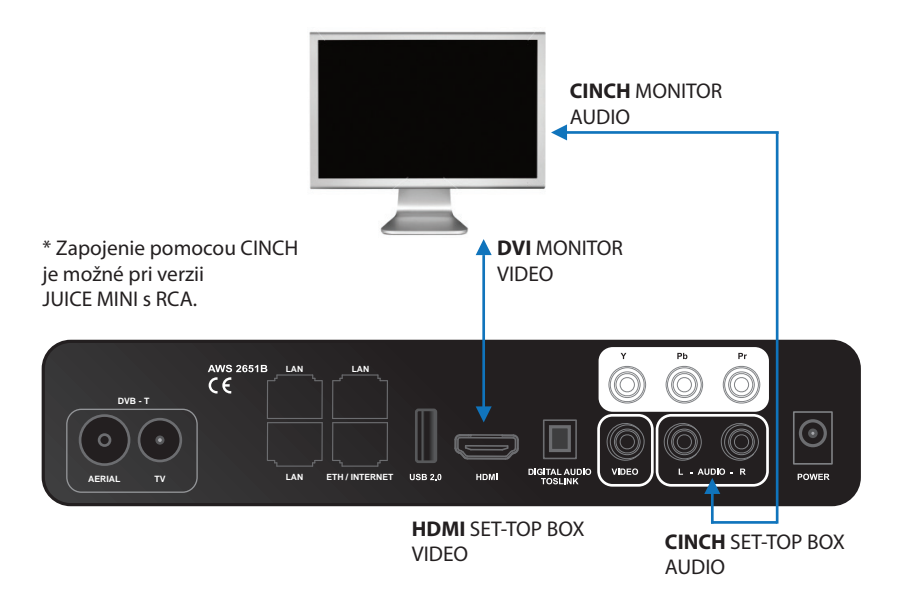

Pri tomto type zapojenia je potrebné nastaviť v sekcii Nastavenia / TV výstupy / Spôsob pripojenia – DVI monitor / HD rozlíšenie – 1080i, 720p alebo 576i (480i pre NTSC) v závislosti od typu TV. Všetky nastavenia potvrdíme tlačidlom Použiť. Set-top box sa reštartuje.

**DVI**

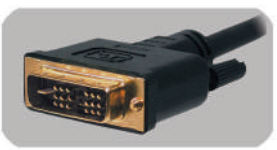

#### **CINCH**

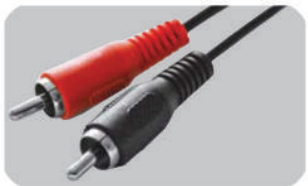

#### **HDMI**

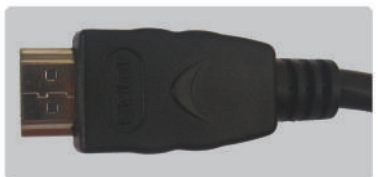

Po pripojení Set-Top boxu do zobrazovacej jednotky jednou z hore uvedených možností, pripojíme Set-Top box do elektrickej siete.

Set-Top box by sa nemal vypínať z elektrickej siete, iba stlačením tlačidla Zapnúť / Vypnúť na diaľkovom ovládači ho uviesť do polohy Stand By.

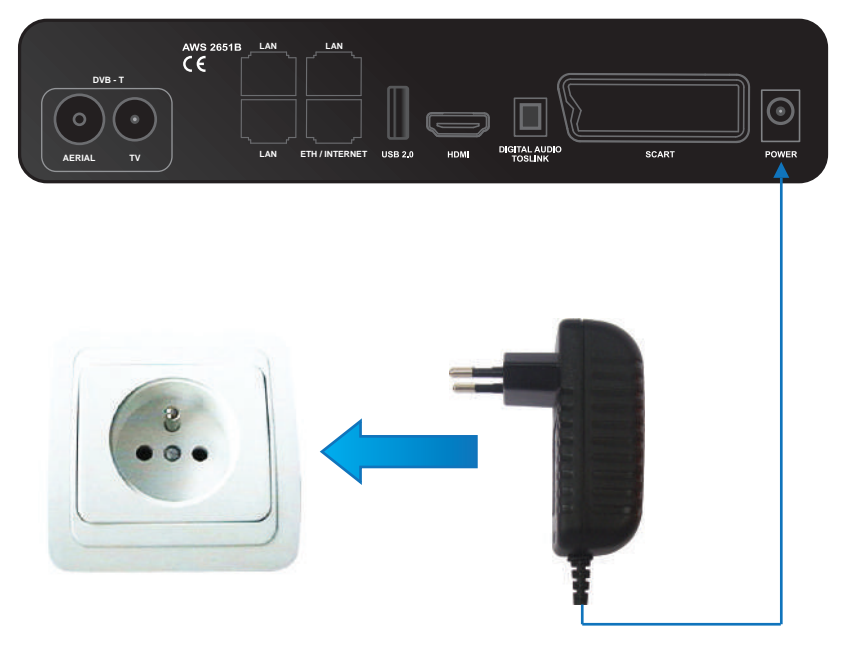

#### **12V DC 2A**

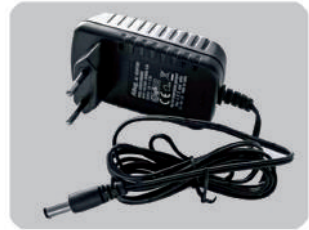

# **MOŽNOSŤ ZAPOJENIA DIGITÁLNEHO AUDIA**

Ku každej z predchádzajúcich schém (A, B, C, D, E) je možné zapojiť aj digitálne audio, a to týmto spôsobom:

#### **Pomocou TOSLINK optického zapojenia**

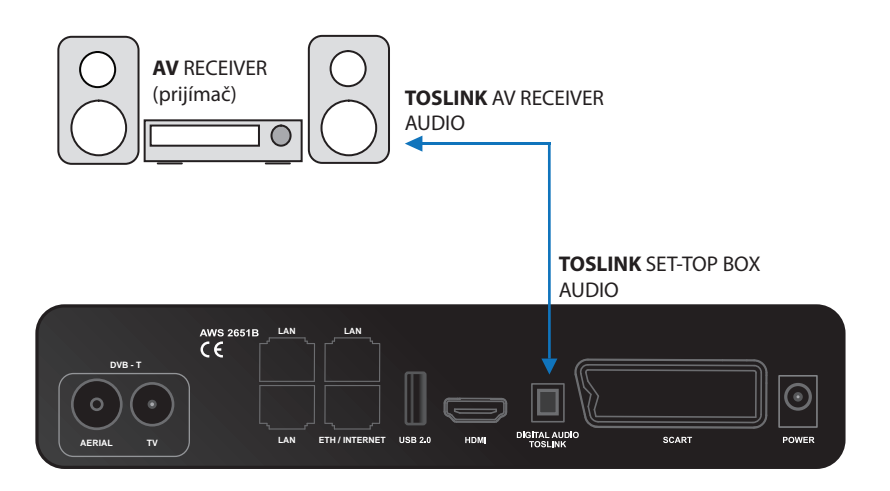

#### **TOSLINK**

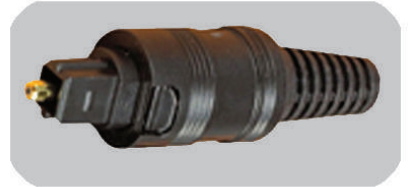

## **POPIS FUNKCIÍ SET-TOP BOXU**

#### **Popis predného panelu Set-top boxu (STB)**

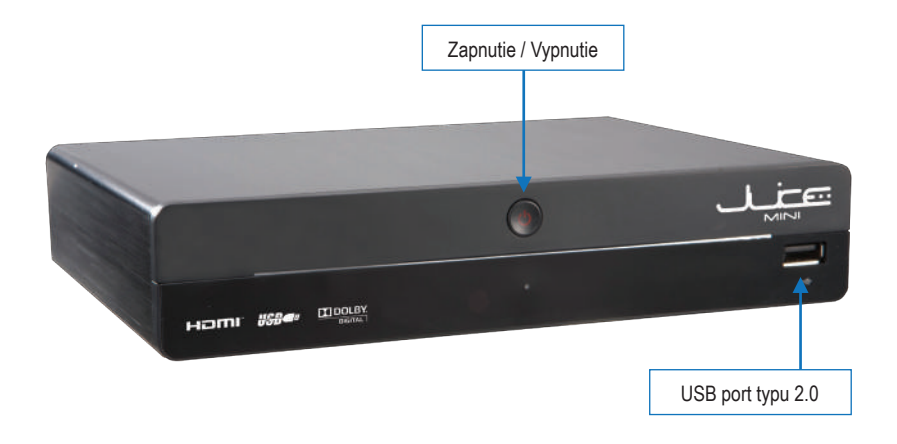

### **Popis funkcií zadného panelu Set-top boxu (STB) RCA**

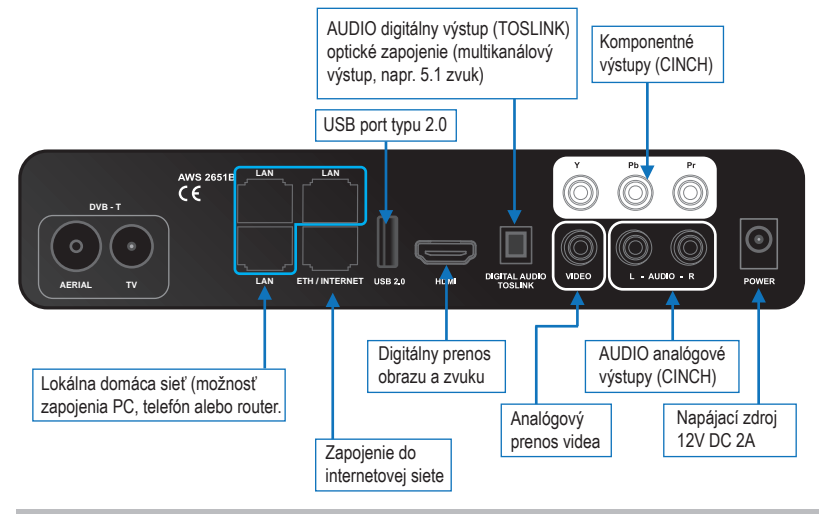

### **Popis funkcií zadného panelu Set-top boxu (STB) SCART**

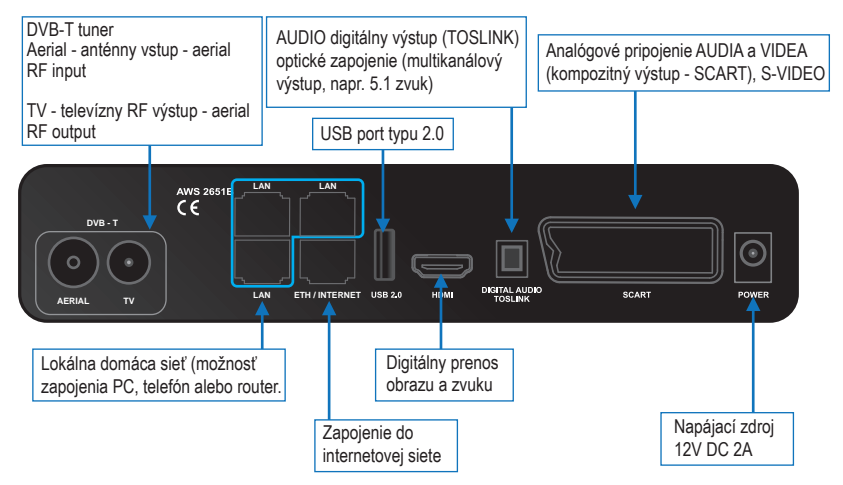

## **VÝZNAM IKONIEK NA DISPLEJI SET-TOP BOXU** \*

#### **Aktualizačné**

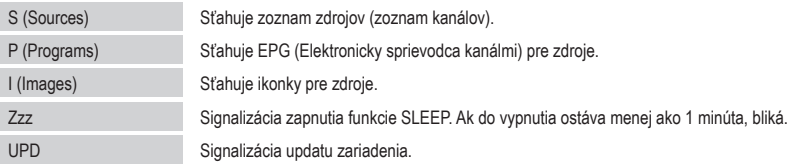

### **Chybové**

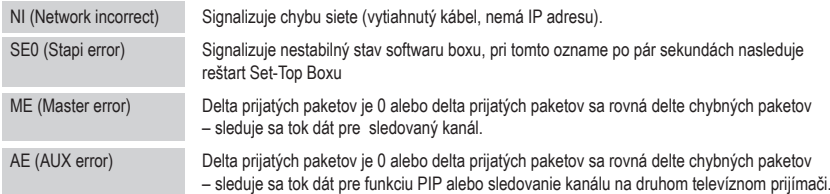

\* len na vybraných modeloch.

# **FUNKCIE DIAĽKOVÉHO OVLÁDAČA (DO)**

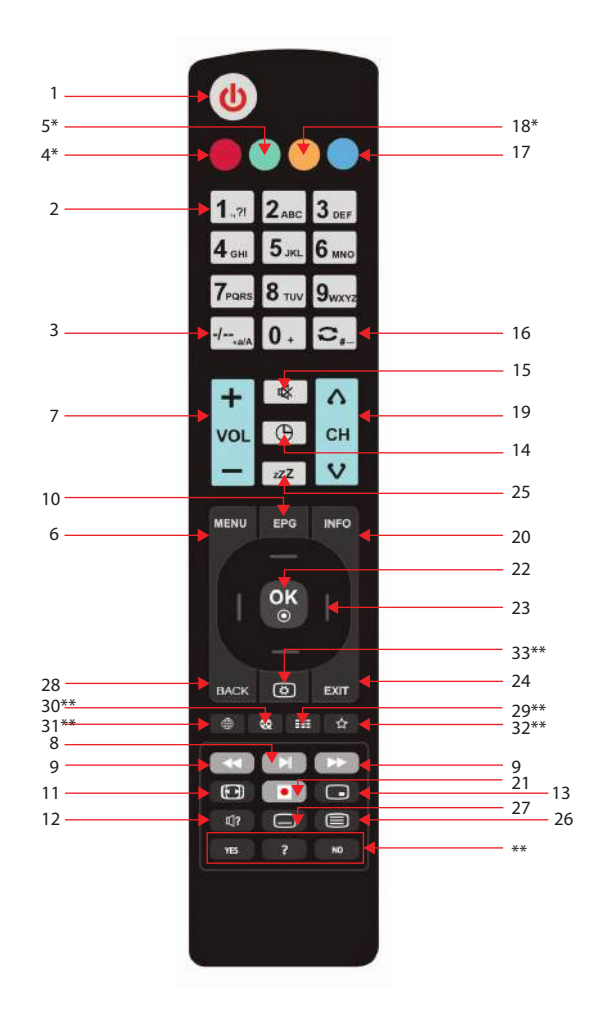

## **Popis tlačidiel:**

- 1 Zapnúť / Vypnúť
- 2 Číslice 0 9 prepínanie kanálov
- 3 Prepínanie kanálov na 2-ciferné čísla
- 4\* Televízia
- 5\* Rádiá
- 6 Výber MENU
- 7 Ovládanie hlasitosti
- 8 Play / Pause
- 9 Pretáčanie video obsahu
- 10 Elektronický sprievodca kanálov
- 11 Nastavenie formátu obrazu
- 12 Zmena zvukových stôp pri duálnom vysielaní
- 13 PIP obraz v obraze Zapnúť / Vypnúť
- 14 Zobrazenie času
- 15 MUTE Vypnutie / Zapnutie zvuku
- 16 Návrat na posledne sledovaný kanál
- 17 Nastavenie technické nastavenia Set-Top Boxu
- 18\* Kamery
- 19\* Voľba kanálov
- 20 Informácie o prebiehajúcom programe, čas zostávajúci do jeho konca
	- informácie o nasledujúcich programoch
	- buffer je množstvo stiahnutých audio/video dát\*\*\*
- 21 STOP, Stlačením Stop + Play/pause posunie na začiatok a spustí; tlačidlo na nahrávanie

**Eurosport - Atletika**

.<br>Ruffer: S

17:30 17:45

- 22 Potvrdenie voľby
- 23 Smerové šípky Prepínanie kanálov (pokiaľ nie ste v položke MENU) šípky hore/dole po jednom kanály, vpravo/vľavo prepínanie po 5-tich kanáloch. Pokiaľ ste v sekcii MENU slúžia na presúvanie
- 24 Zavrie všetky viditeľné okná v MENU
- 25 Časovač nastavenie vypnutia STB
- 26 Teletext (iba pri podporovaných kanáloch)
- 27 Titulky (iba pri podporovaných kanáloch)
- 28 Posun o krok späť
- 29\*\* Mozaika
- 30\*\* Video obsah
- 31\*\* Zobrazenie webového prehliadača
- 32\*\* Obľúbené alebo voľba profilov streamu (\*\*\*)
- 33\*\*- Kanálové menu, ktorého funkcionalita závisí od vášho poskytovateľa televíznych služieb

\* Sú to funkčné tlačidlá, ktoré majú rôzne funkcie podľa zvoleného menu.

- \*\* Sú to funkčné tlačidlá, ktorých funkcia závisí od poskytovateľa Vašich služieb.
- \*\*\* Platí len v prípade zapojenia mimo vlastnej siete vášho poskytovateľa televíznych služieb

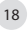

## **VOĽBA PROFILOV STREAMU**

Stlačením tlačidla  $\sum$ na DO si volíte kvalitu streamu alebo platformu televízneho príjmu.

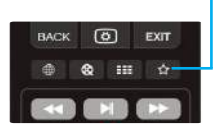

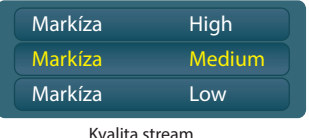

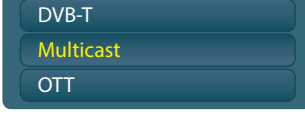

Platforma televízneho príjmu

Voľba oboch možností závisí od poskytovateľa Vašich televíznych služieb.

# **VLOŽENIE BATÉRII DO DIAĽKOVÉHO OVLÁDAČA**

Do diaľkového ovládača použite dve batérie (typ AAA 1,5 V – sú súčasťou balenia).

#### **Batérie do diaľkového ovládača vložte nasledujúcim spôsobom:**

1. Otvorte kryt priehradky na batérie zatlačením západky v smere krytu a zdvihnutím krytu.

2. Vložte batérie do priehradky. Dbajte na polaritu batérií. Správna poloha je označená v spodnej časti priehradky na batérie.

3. Zatlačte západku na kryte do vrubu a kryt stlačte smerom dole, kým nedôjde k jeho zaisteniu.

Dbajte na to, aby ste nepoužívali batérie po ukončení životnosti. (Nebezpečenstvo vytečenia batérii)

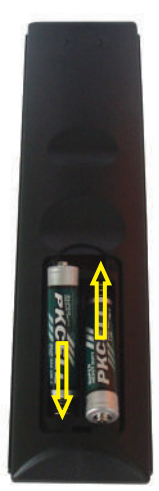

# **ZÁKLADNÉ MENU**

Pohyb v menu pomocou šípiek doprava alebo doľava na diaľkovom ovládači.

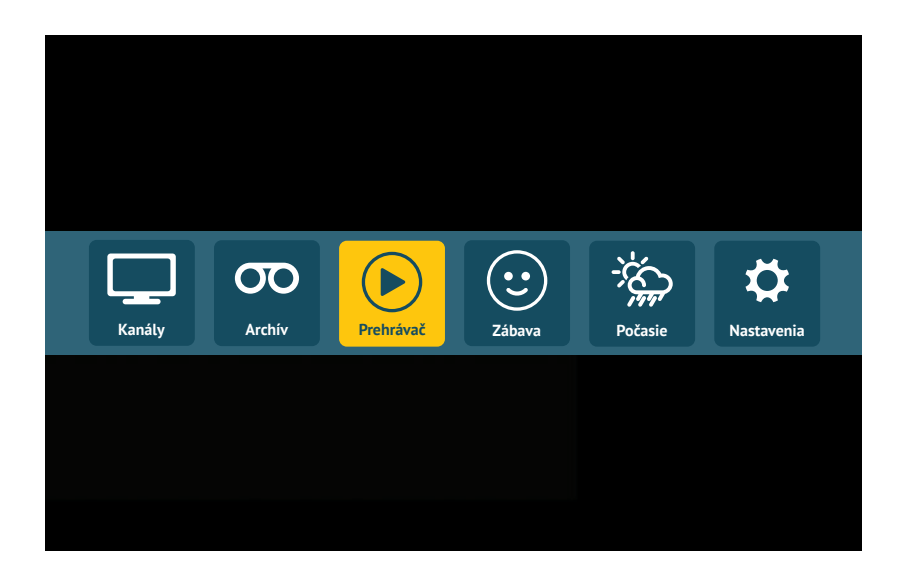

# **PONUKA TELEVÍZNYCH KANÁLOV**

Pohyb v ponuke o jedno miesto šípkami hore alebo dole na diaľkovom ovládači. Pohyb v ponuke skokom o 5 miest šípkami vpravo alebo vľavo. Ponuka rozhlasových staníc a On-line kamier funguje na rovnakom princípe ako ponuka televíznych kanálov.

**T9 FILTER** - rýchle vyhľadávanie kanálov. Stlačením numerických kláves na DO (prislúchajúcim k názvu kanálu), okamžite nájdete Váš obľúbený kanál napr.:

Nájdi rýchlo SUN TV. Stlač tlačidlo 7 (PQRS), tlačidlo 8 (TUV) a tlačidlo 6 (MNO) na DO. Stlačením červeného tlačidla na DO zmažete T9 filter v zozname kanálov.

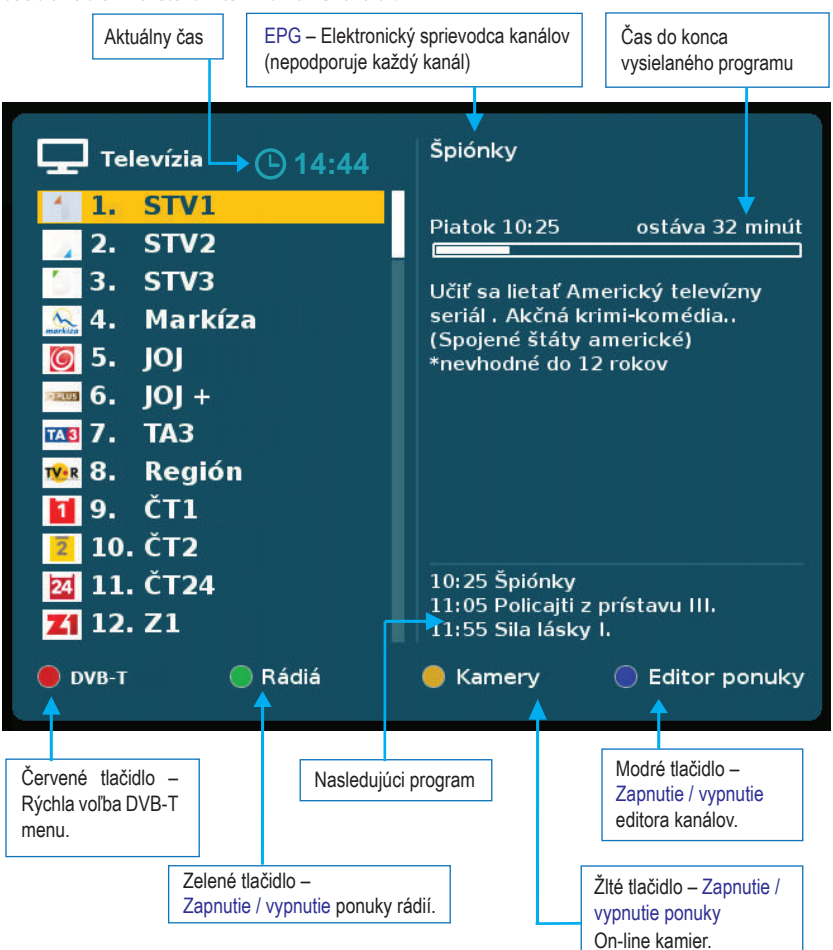

## **EDITOR KANÁLOV**

Posuv poradia kanálov v smere šípky – posuv sa vykonáva stlačením tlačidla OK na DO. Funkcia preskočenia (vynechania) kanálu. Označenie preskočenia kanálov sa vykonáva stlačením tlačidla OK na DO. Po označení preskočenia kanálu a následnom uložení, sa kanál v editore kanálov posunie na koniec poradia, odkiaľ si ho vie spätne zaradiť do ponuky kanálov.

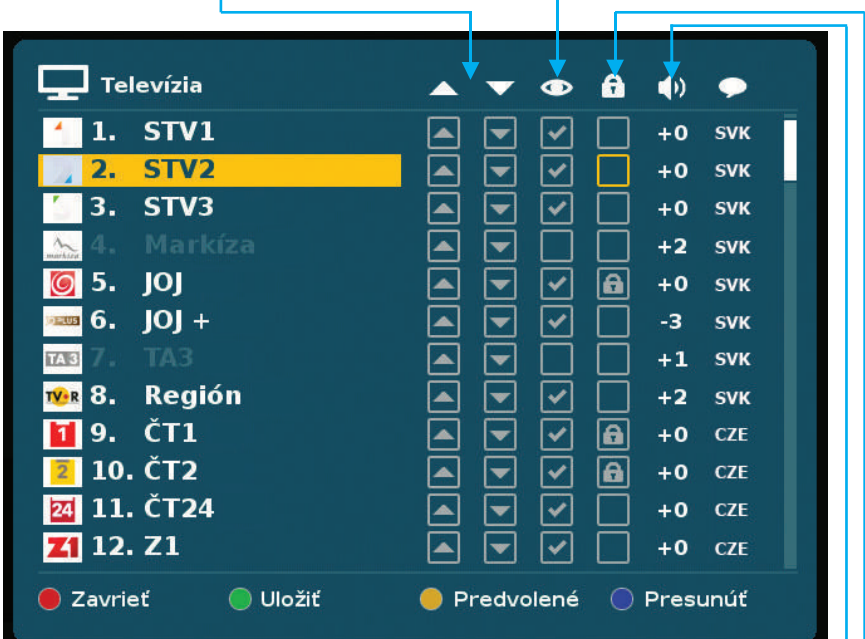

Zamknutie kanálu – aktivujeme stlačením OK na DO, takto označený kanál bude možné sledovať iba po zadaní zvoleného kódu.

Individuálne nastavenie hlasitosti pre jednotlivý kanál. Vykonáva sa šípkami vpravo / vľavo hneď po stlačení OK na DO.

Informácia o zvolenej zvukovej stope, príp. o zvolených titulkoch príslušného kanálu.

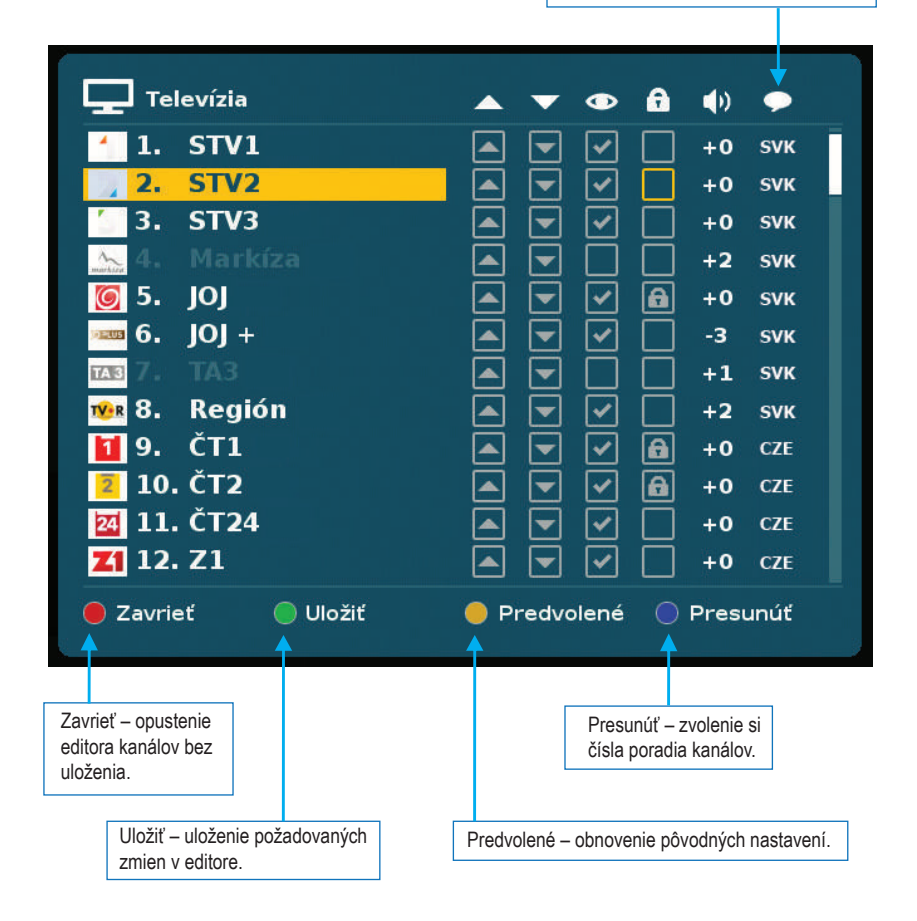

# **NASTAVENIA – JAZYK**

Prejdenie do sekcie šípkou vpravo. Prechod späť do sekcie nastavenia - tlačítko MENU. Ovládanie výberu jazyka smerovými šípkami. Potvrdenie výberu tlačidlom OK.

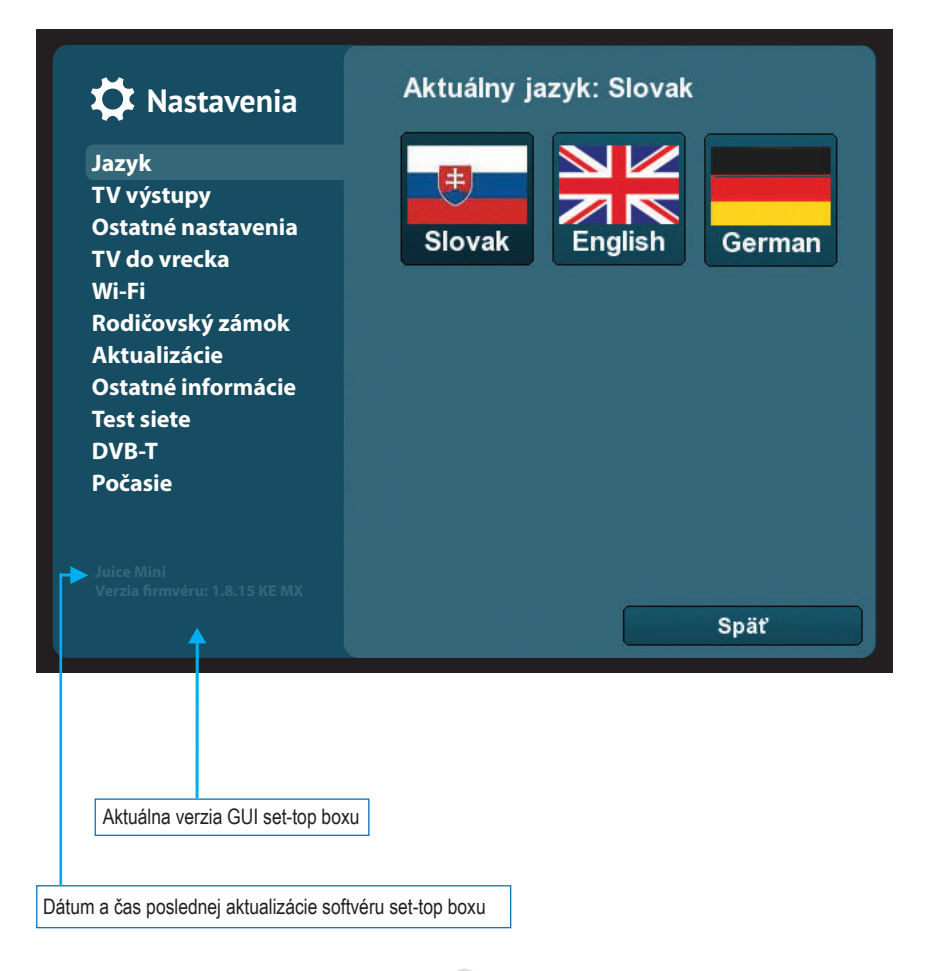

## **NASTAVENIA – TV VÝSTUPY**

Prejdenie do sekcie šípkou vpravo. Prechod späť do sekcie nastavenia - tlačítko MENU.

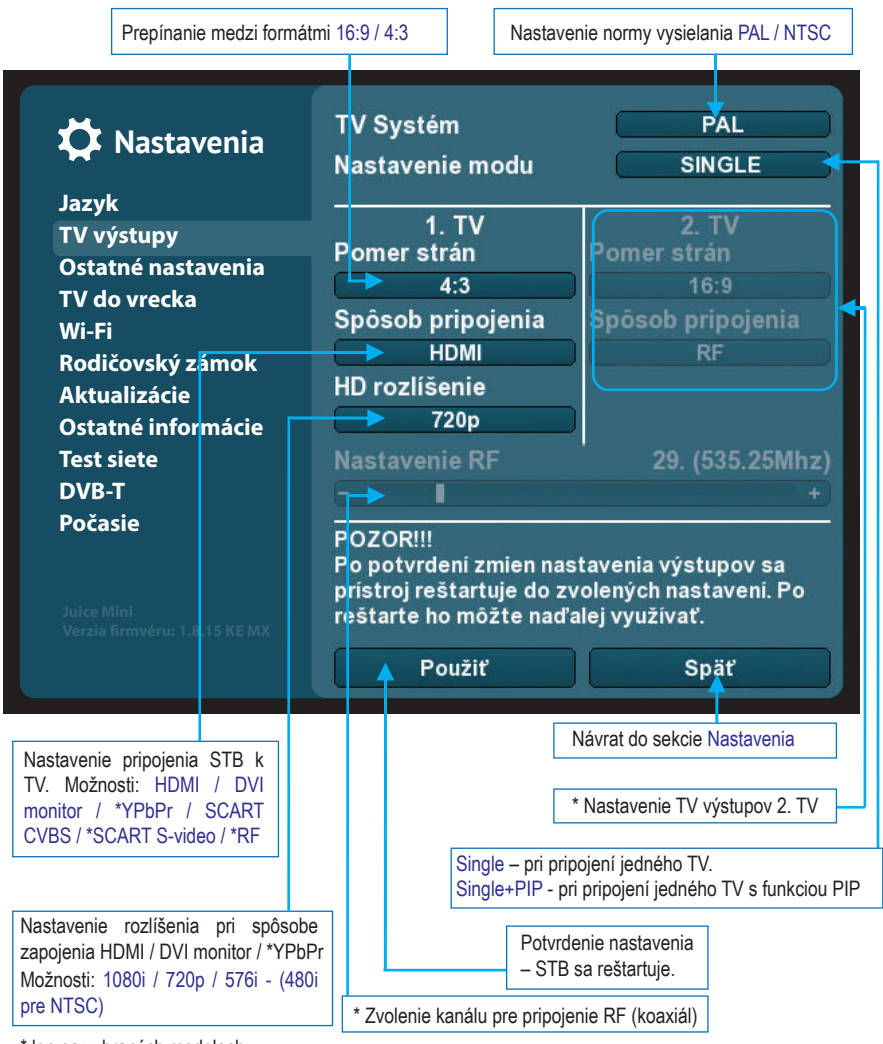

\* len na vybraných modeloch.

## **NASTAVENIA – OSTATNÉ NASTAVENIA**

Prejdenie do sekcie šípkou vpravo. Prechod späť do sekcie nastavenia - tlačítko MENU.

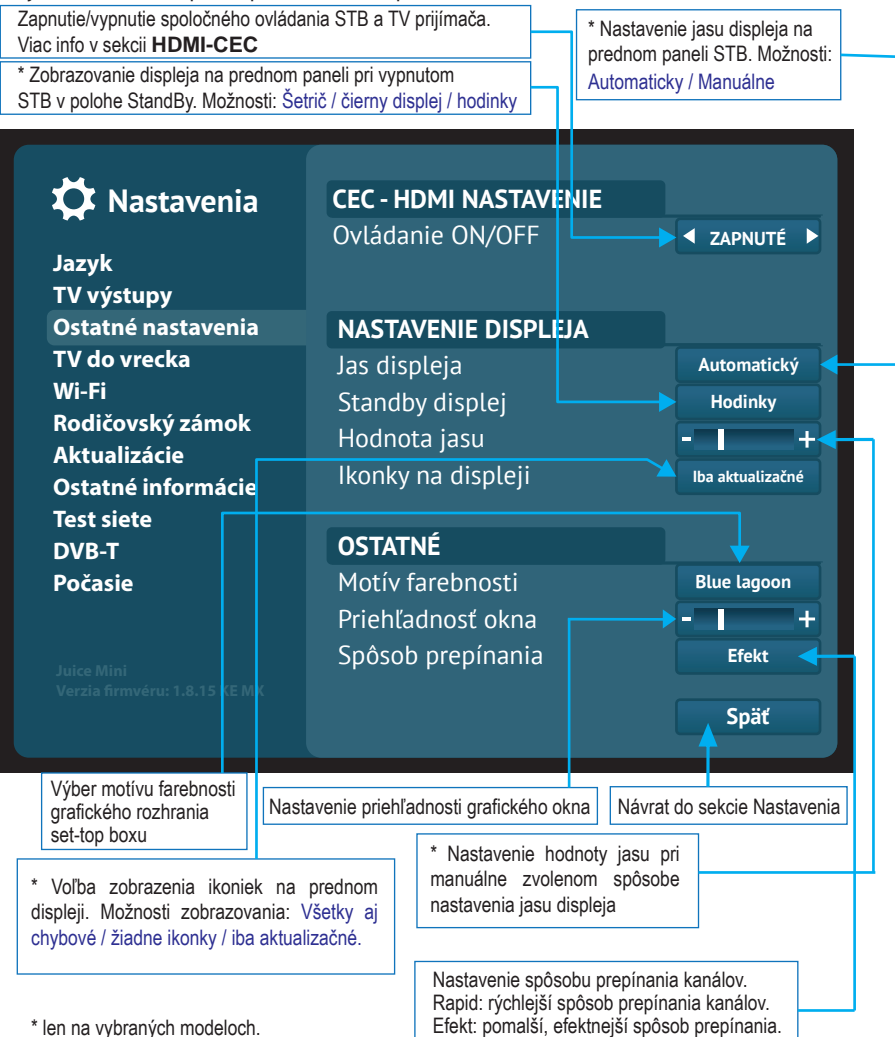

# **HDMI-CEC - SPOLOČNÉ ZAPÍNANIE/VYPÍNANIE STB a TV PRIJÍMAČA.**

Táto funkcia umožňuje zapínanie/vypínanie aj STB aj televízora jediným tlačidlom  $\omega$ na diaľkovom ovládači STB. Podmienkou je, aby televízny prijímač podporoval HDMI-CEC funkcionalitu.

CEC - Consumer Electronic Control

#### **Postup:**

- 1. Nastaviť podporu HDMI-CEC v menu televízneho prijímača (táto funkcia môže byť označená rôznym názvom v závislosti od výrobcu televízneho prijímača - napr. Anynet (Samsung), Bravia Sync (SONY), Simplink (LG).
- 2. Nastaviť v menu STB Ostatné nastavenia HDMI-CEC Ovládanie On/Off Zapnuté.

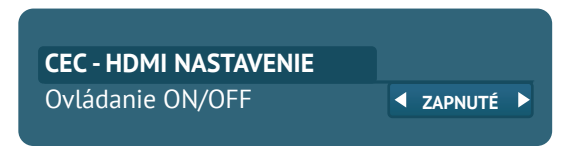

Po splnení vyššie uvedených podmienok sa stlačením tlačidla (U) na diaľkovom ovládači zobrazia možnosti vypnutia STB a televízora aj s časovým odpočítavaním vypnutia zvolenej možnosti.

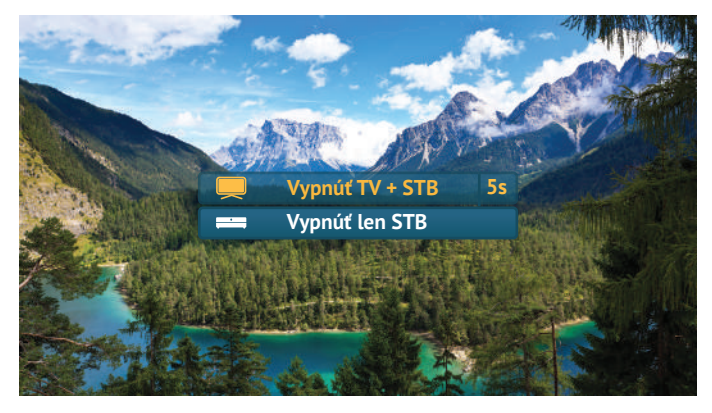

Tým istým tlačidlom  $\circled{t}$ ) na diaľkovom ovládači STB sa uskutočňuje aj zapnutie STB a televízora.

## **TV V MOBILE, TABLETE A PC - JUICETV ANYWHERE.**

Zariadenie Juice TV Anywhere umožňuje sledovanie vybraných televíznych kanálov\* na zariadeniach ako mobil, tablet a pc. Externé zariadenie Juice TV Anywhere\*\* sa pripája do jedného z USB portov Set-Top Boxu.

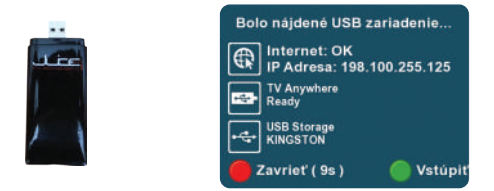

Po zdetekovaní zariadenia Juice TV Anywhere vašim STB, vstúpte do menu set-top boxu

– Nastavenia/TV do Vrecka a zadajte aktivačný kľúč, ktorý ste obdržali spolu s Kúpnou zmluvou a licenčnou zmluvou.

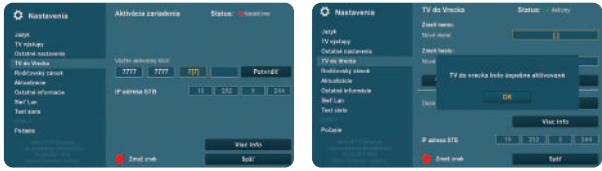

Zvoľte si svoje vlastné prihlasovacie údaje pre budúce použitie zariadenia Juice TV Anywhere. Zariadenie je aktívne a môže sa začať používať. Sledovanie vybraných televíznych kanálov na mobile, tablete a pc prostredníctvom Juice TV Anywhere sa uskutočňuje cez webový portál, ktorý vám poskytne váš poskytovateľ televíznych služieb.

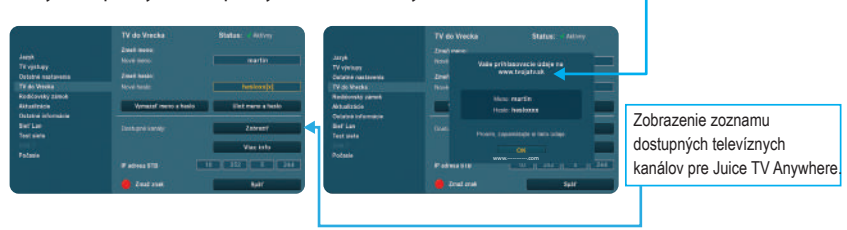

\* zoznam vybraných televíznych kanálov v závislosti od vášho poskytovateľa televíznych služieb.

\*\* toto zariadenie nie je súčasťou balenia STB a je potrebné si ho zabezpečiť prostredníctvom vášho poskytovateľa televíznych služieb.

## **NASTAVENIA – RODIČOVSKÝ ZÁMOK**

Nastavenie, zmena a odstránenie hesla sa popisuje na ďalšej strane.

Možnosť rodičovského zámku zamknúť / nezamknúť nastavenia.

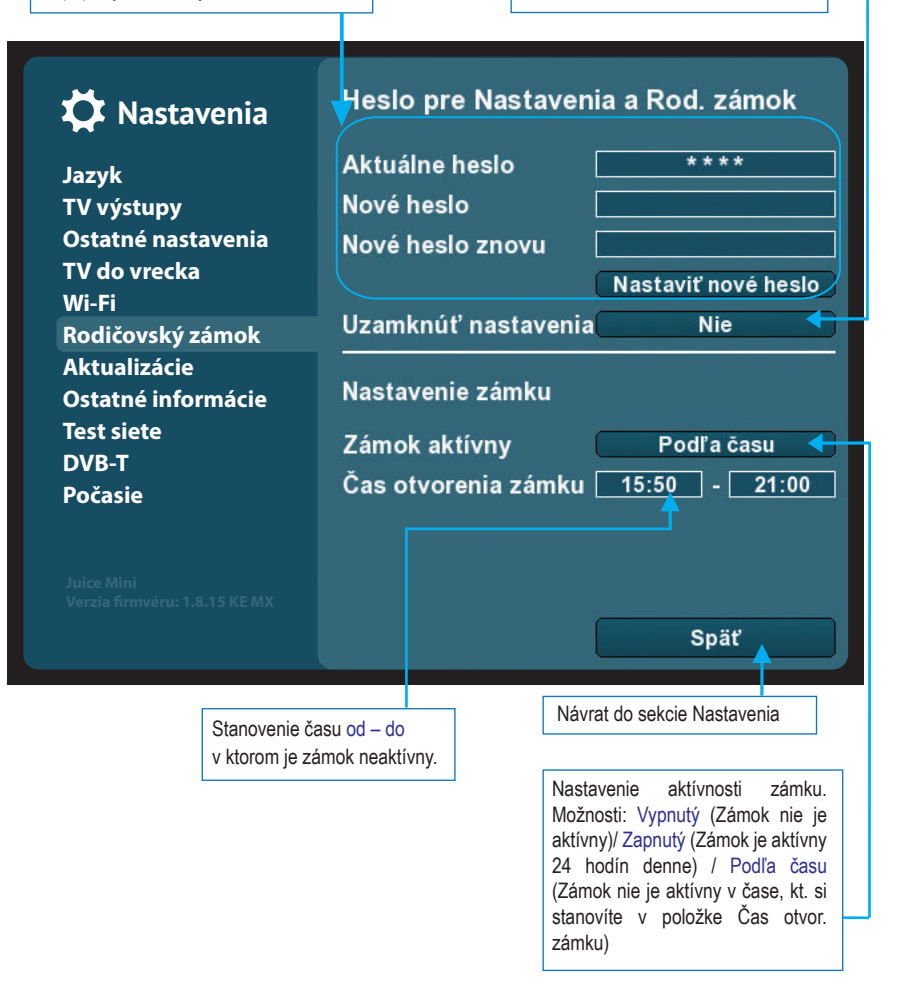

## **NASTAVENIA – RODIČOVSKÝ ZÁMOK - POPIS**

#### Rodičovský zámok:

Rodičovský zámok je funkcia pomocou ktorej môžete zablokovať voľný prístup ku kanálom, ktorých obsah považujete za nevhodný pre maloleté deti. Na obrazovke sa tak zobrazia až po zadaní hesla, ktoré si sami zvolíte. Heslo vytvoríte kombináciou ľubovoľných maximálne desiatich znakov.

#### Nastavenie hesla:

V sekcii Rodičovský zámok necháte položku Aktuálne heslo nevyplnenú. Do položky Nové heslo napíšete vami zvolené heslo. To isté heslo napíšete aj do položky Nové heslo znovu. Potvrdíte stlačením položky NASTAVIŤ NOVÉ HESLO. Ak ste sa pri písaní hesla pomýlili, posledný napísaný znak zmažete červeným tlačidlom ovládača.

#### Zmena hesla:

Do položky Aktuálne heslo napíšete heslo, ktoré práve používate. Do položky Nové heslo napíšete heslo, ktoré chcete používať odteraz. To isté heslo napíšete aj do položky Nové heslo znovu a potvrdíte stlačením položky NASTAVIŤ NOVÉ HESLO.

#### Odstránenie hesla:

Ak chcete, aby kanál nebol ďalej chránený heslom, napíšete do položky Aktuálne heslo to heslo, ktoré práve používate. Položky Nové heslo a Nové heslo znovu ponecháte nevyplnené a stlačíte položku NASTAVIŤ NOVÉ HESLO.

# **NASTAVENIA – AKTUALIZÁCIE**

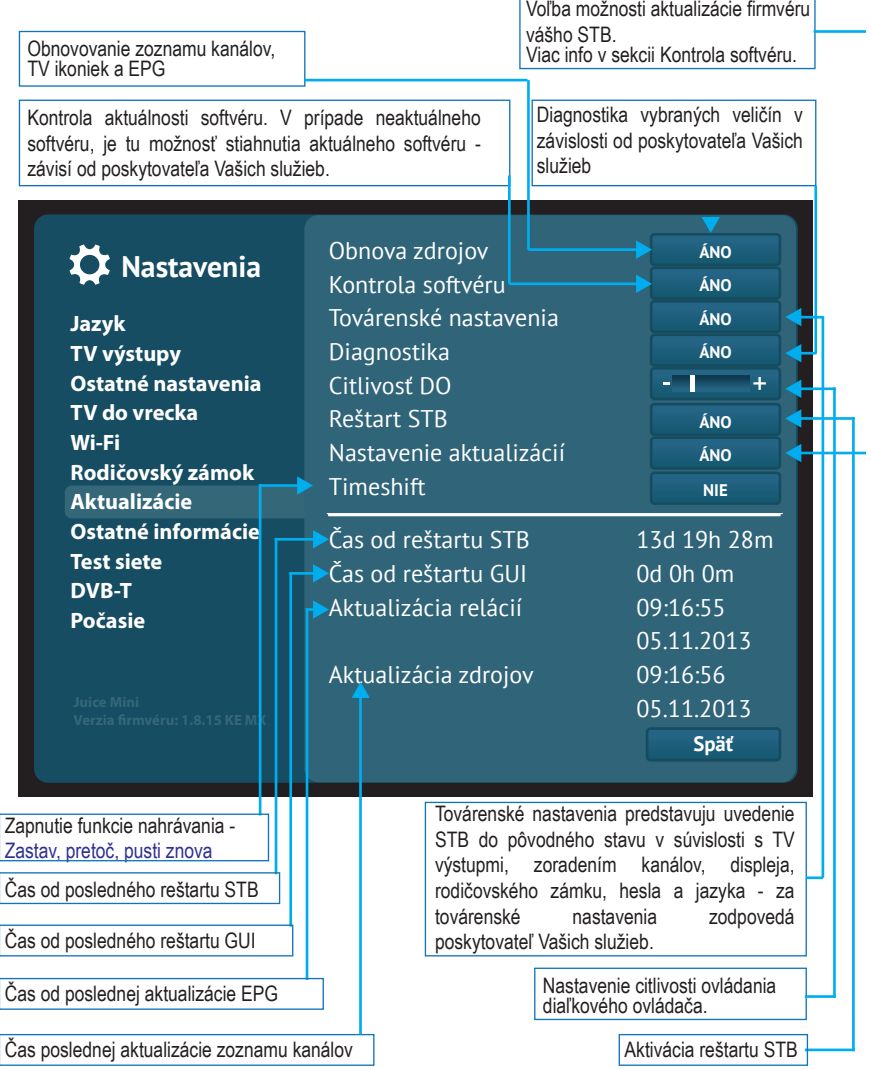

# **AKTUALIZÁCIE - KONTROLA SOFTVÉRU**

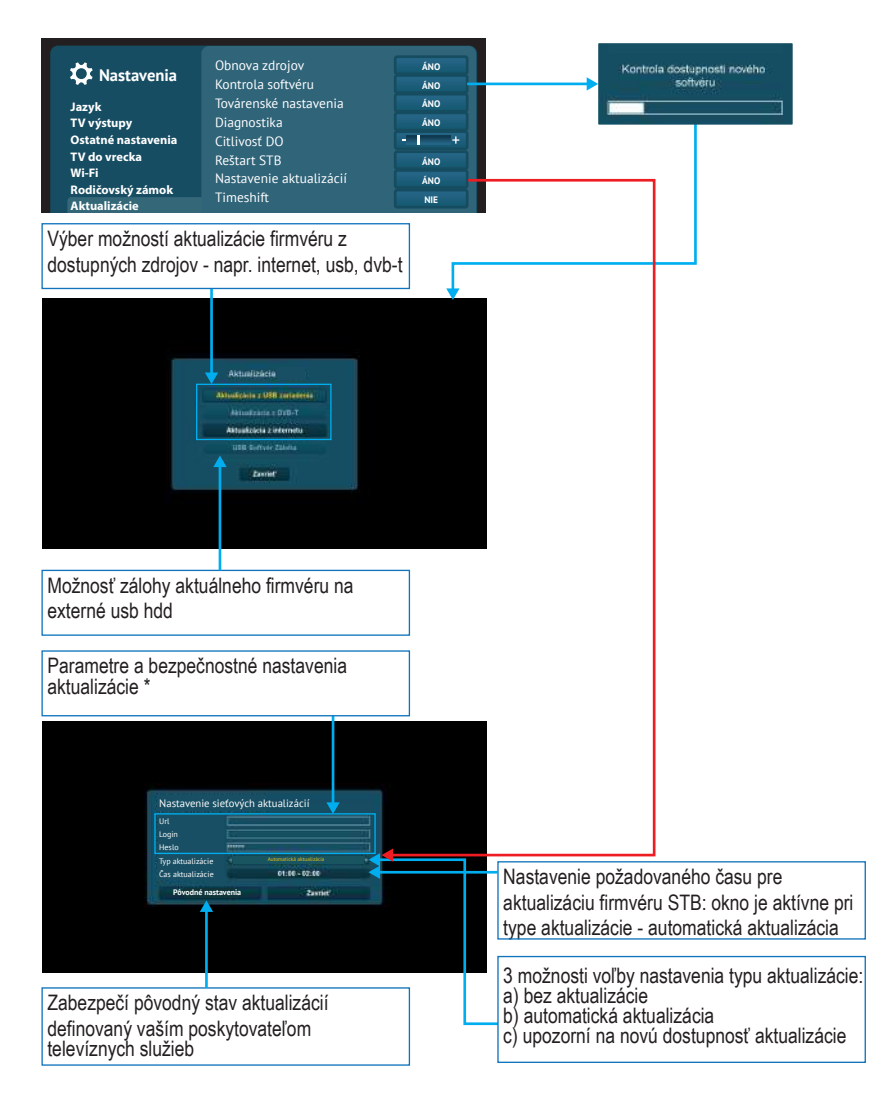

## **NASTAVENIA – OSTATNÉ INFORMÁCIE**

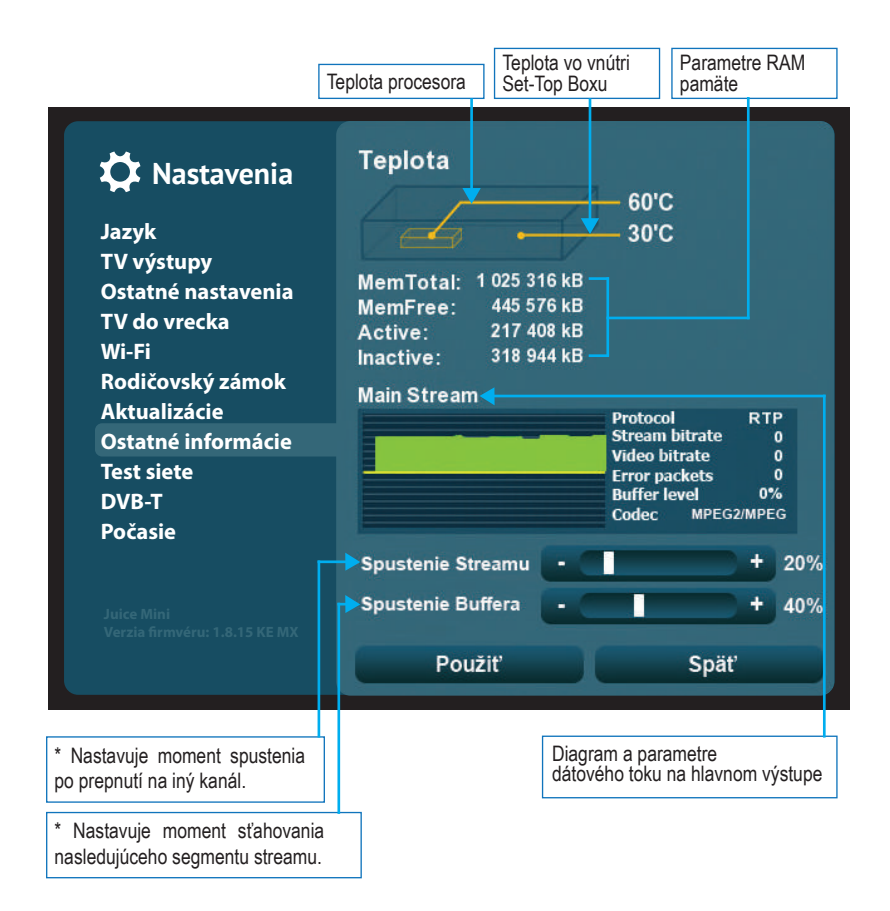

Spustenie Streamu a Buffera sa nastavuje individuálne podľa parametrov siete v ktorej sa Smart TV box používa.

\* Len v prípade zapojenia mimo vlastnej siete vášho poskytovateľa televíznych služieb.

## **NASTAVENIA – TEST SIETE**

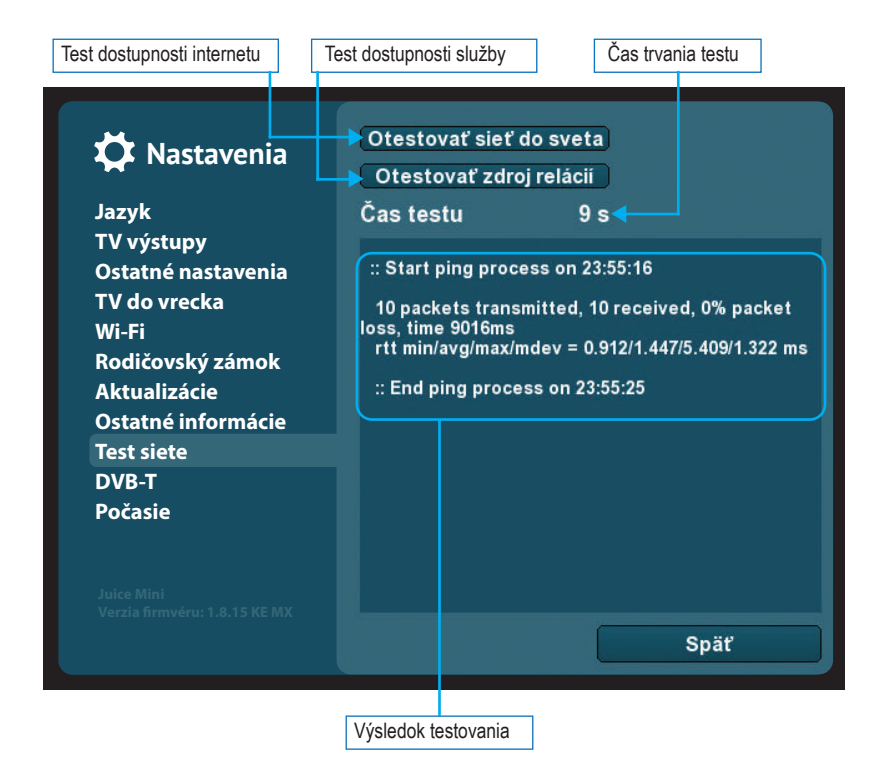

## **DVB-T\***

Príjem terestriálnych DVB-T kanálov závisí od lokality a správneho nastavenia vonkajšej alebo izbovej antény.

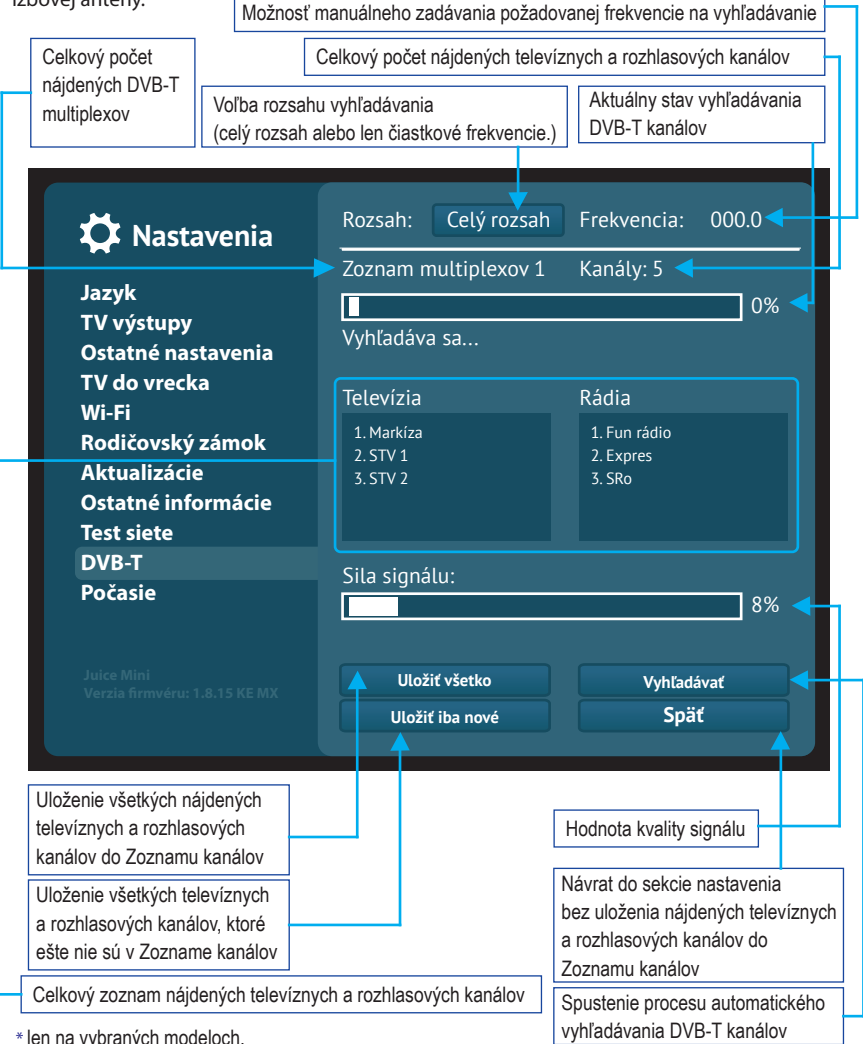

# **\* ARCHÍV - MOŽNOSTI NAHRÁVANIA RELÁCIÍ**

1. Možnosť označovania relácií jednotlivo

Možnosti nahrávania relácií spustíme stlačením tlačidla EPG (Electronic Programme Guide = Elektronický sprievodca kanálmi) na diaľkovom ovládači (ďalej len DO). Následne sa šípkami na DO posúvame v ponuke relácií, a tie ktoré chceme nahrať, označíme individuálne stlačením tlačidla OK na DO.

Pri relácii sa objaví červený znak symbolizujúci, že relácia je pripravená na nahrávanie. Tým istým tlačidlom OK na DO, odstraňujeme označenie relácie, resp. červený znak.

2. Možnosť označovania relácii skupinovo

Možnosti nahrávania relácií spustíme stlačením tlačidla EPG na DO. Následne stlačíme červené tlačidlo na DO a vyberieme si z nasledovných možností:

- Nahrať relácie pre deň DD.MM.YYYY
- Automaticky nahrávať všetky relácie
- Deaktivovať všetky nahrávky
- Deaktivovať všetky nahrávky pre deň DD.MM.YYYY

Vybranú možnosť potvrdíme stlačením tlačidla OK na DO. Možnosti nahrávania opustíme stlačením červeného tlačidla na DO. Ponuku EPG opustíme tlačidlom EPG na DO, alebo tlačidlom MENU na DO, alebo tlačidlom EXIT na DO.

\* Táto služba závisí od poskytovateľa Vašich služieb.

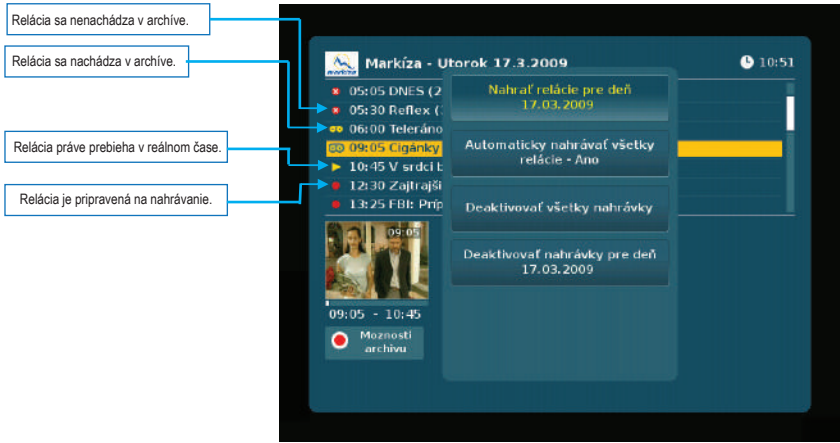

# **ARCHÍV - ROZDELENIE.**

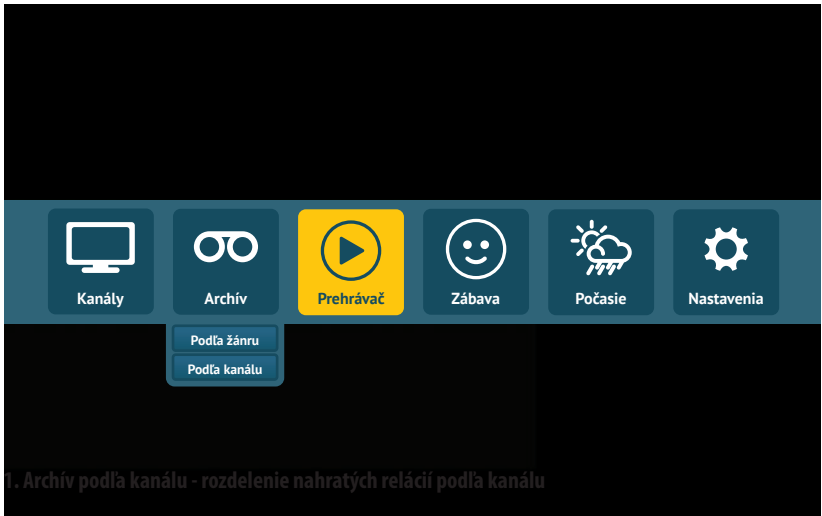

#### **1. Archív podľa kanálu - rozdelenie nahratých relácií podľa kanálu**

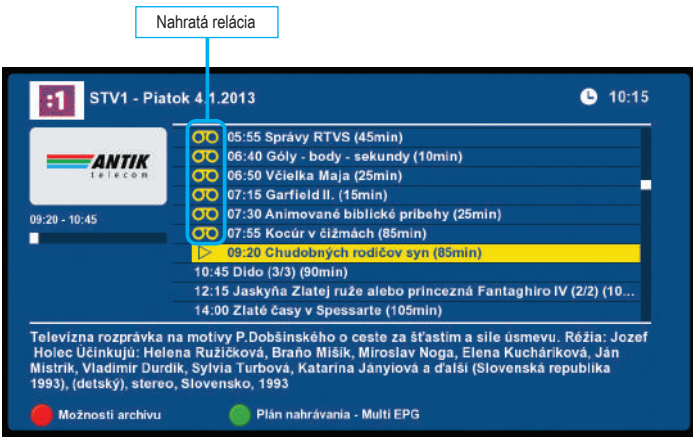

#### **2. Archív podľa žánru - rozdelenie nahratých relácií podľa žánrov**

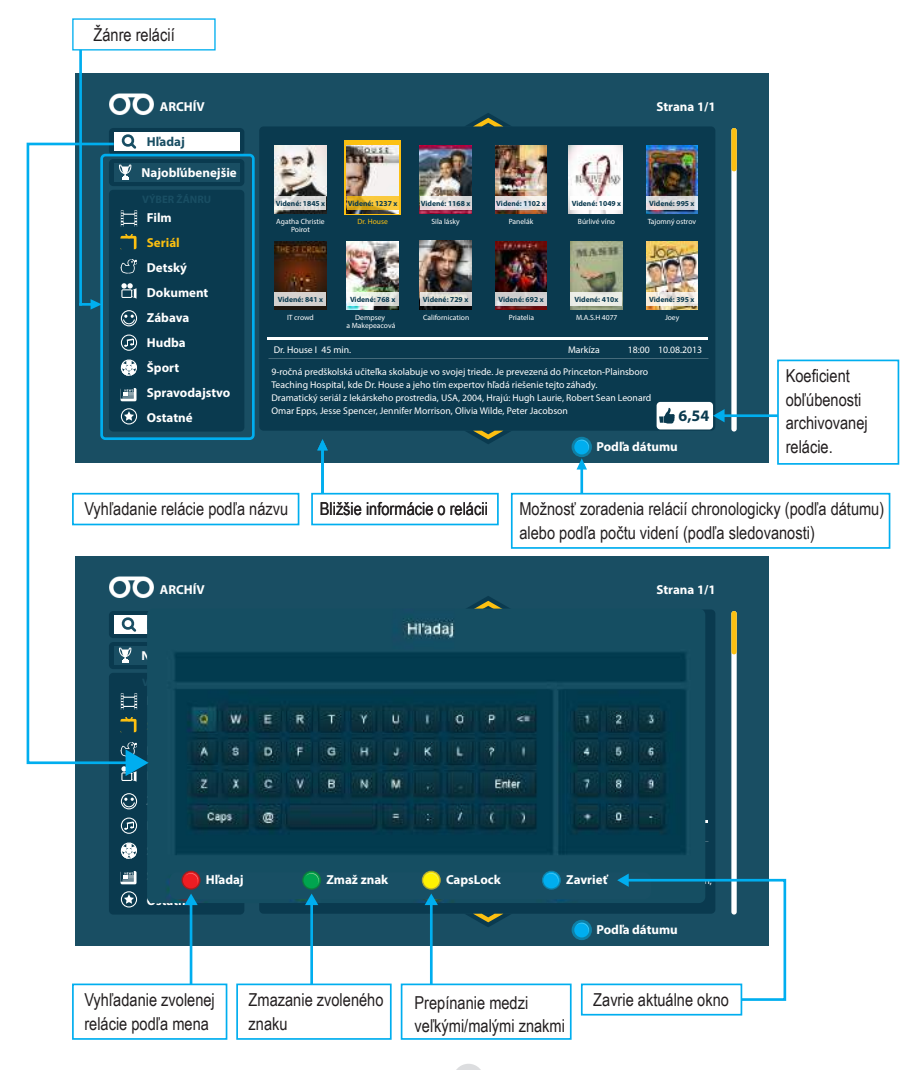

# **ARCHÍV PODĽA ŽÁNRU / SERIÁLY.**

Spájanie relácií seriálového druhu do ucelených celkov. Umožňuje to lepší prehľad a vyhľadávanie medzi takýmito typmi relácií. Rozdeľuje sa to na úroveň jednotlivých sérií relácií a ich finálnych epizód.

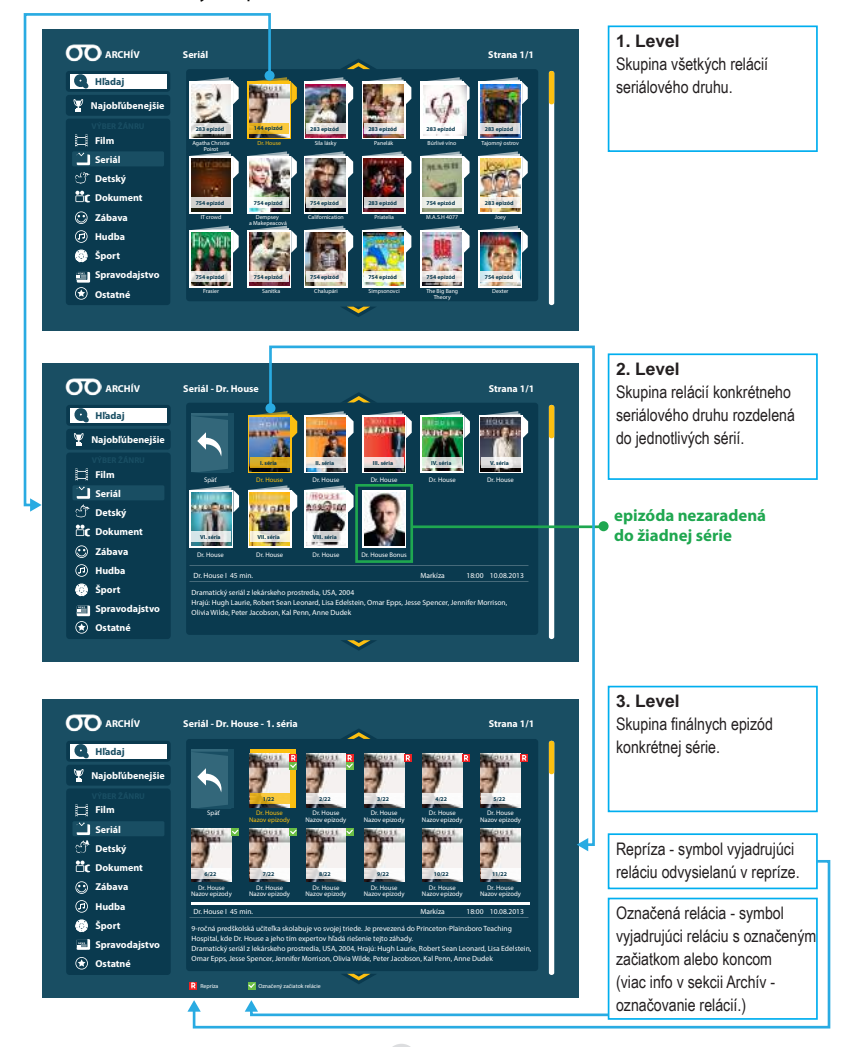

39

# **ARCHÍV - OZNAČOVANIE RELÁCIÍ\*.**

Možnosť označovania začiatku a konca relácií a možnosť označovania začiatku a konca reklamného, či doplnkového vysielania.

A. Po spustení relácie z archívu sa po 5s objaví v pravej hornej časti obrazovky oznam

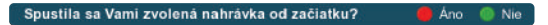

B. V prípade voľby možnosti NIE, máte možnosť označiť začiatok a koniec relácie, či začiatok a koniec reklamného vysielania.

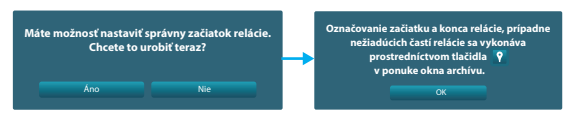

C. Počas spustenej relácie zvoľte pomocou tlačidla  $\bullet$  moment, ktorý požadujete označiť.

D. Na časovej osi máte možnosť upresniť požadovaný moment na označenie až na úroveň presných sekúnd

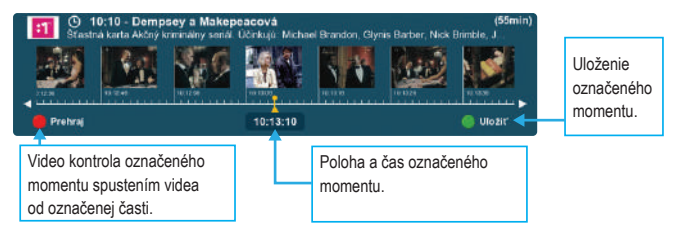

E. Po uložení označeného momentu, vyberieme charakter označenia

F. Proces označenia relácie je ukončený oznamom

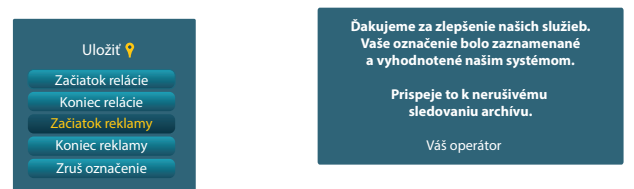

Označenie toho istého momentu minimálne dvomi zákazníkmi umožní ostatným užívateľom sledovať archivovanú reláciu bez rušivých momentov.

\* Závisí od vášho poskytovateľa televíznych služieb.

# **PREHRÁVAČ RELÁCIÍ Z ARCHÍVU**

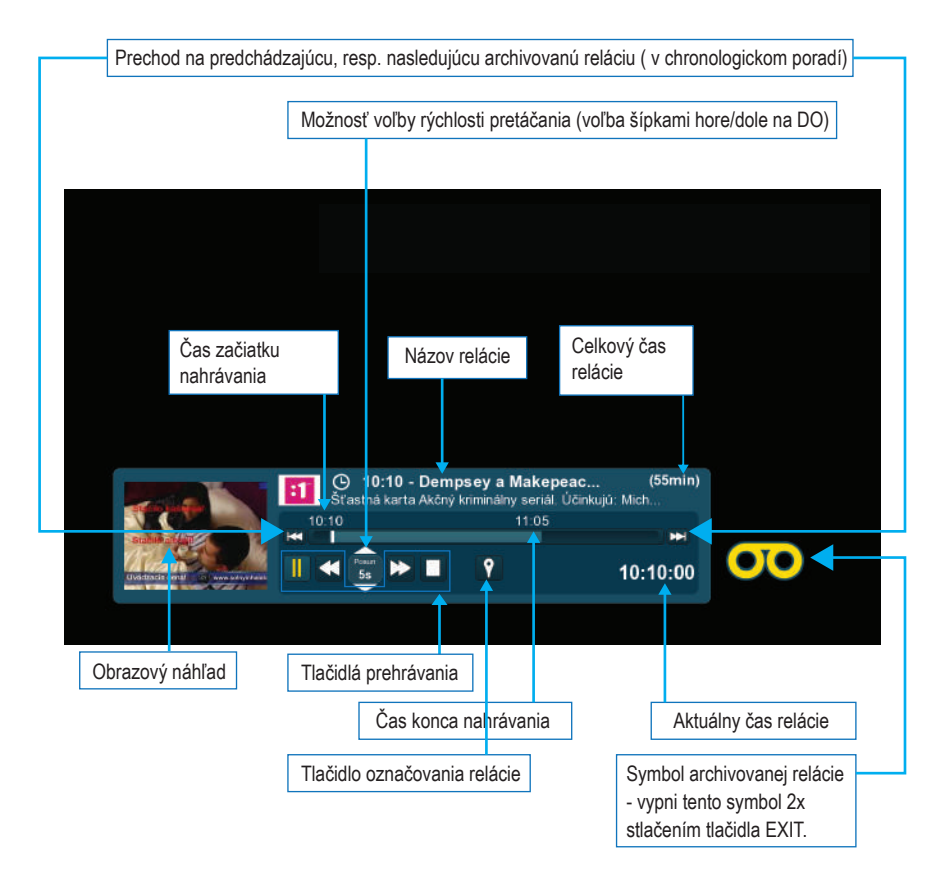

# **POČASIE**

Možnosť označovania začiatku a konca relácií a možnosť označovania začiatku a konca reklamného, či doplnkového vysielania.

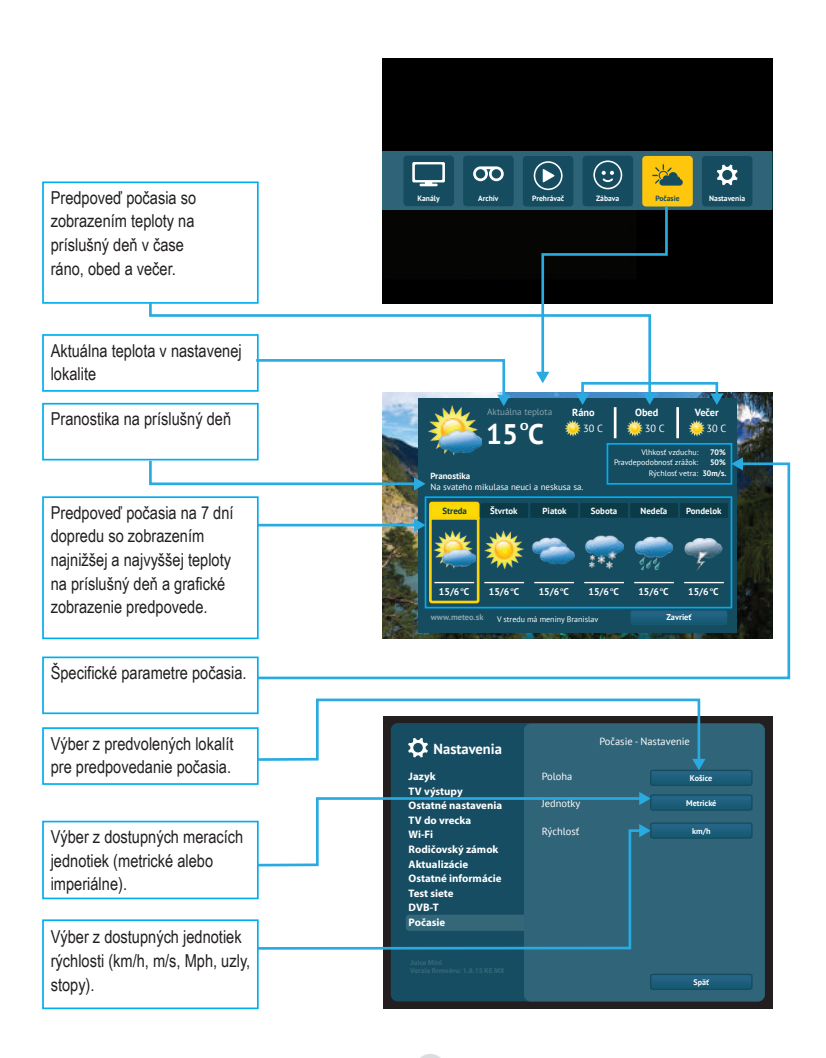

## **TELETEXT A TITULKY**

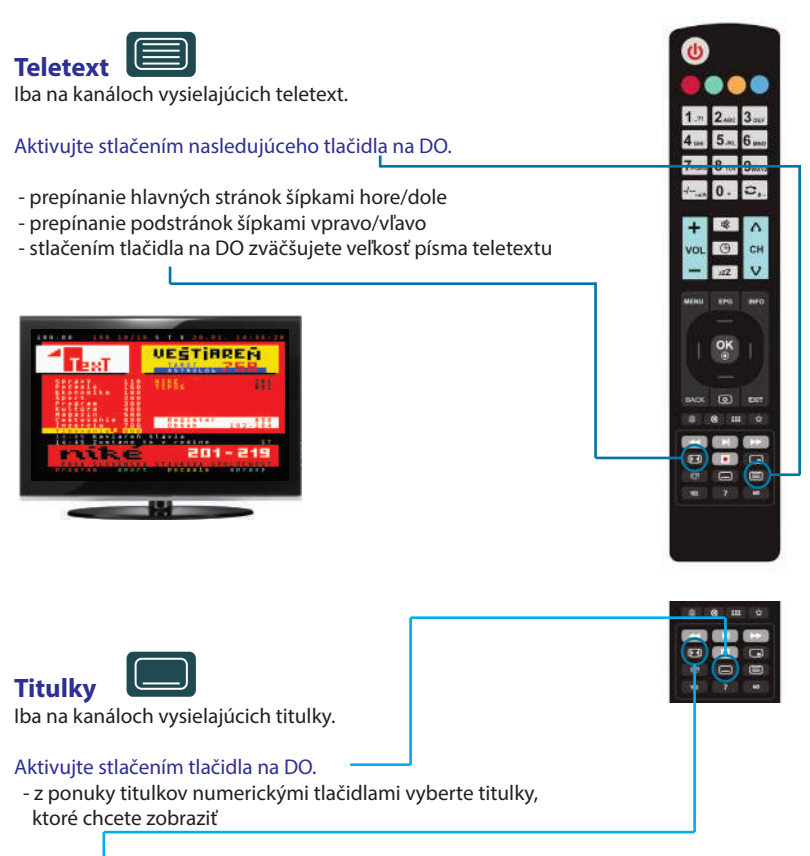

- tlačidlom na DO zvolíte umiestnenie titulkov na obrazovku (1. pozícia - originál zvolený vysielateľom. 2. pozícia - umiestnenie v strede v spodnej časti obrazovky)

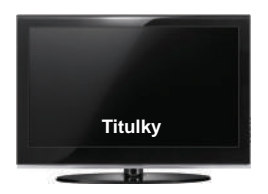

43

#### **Multi EPG** Pre spustenie Multi EPG stlačte 2x tlačidlo EPG na DO.

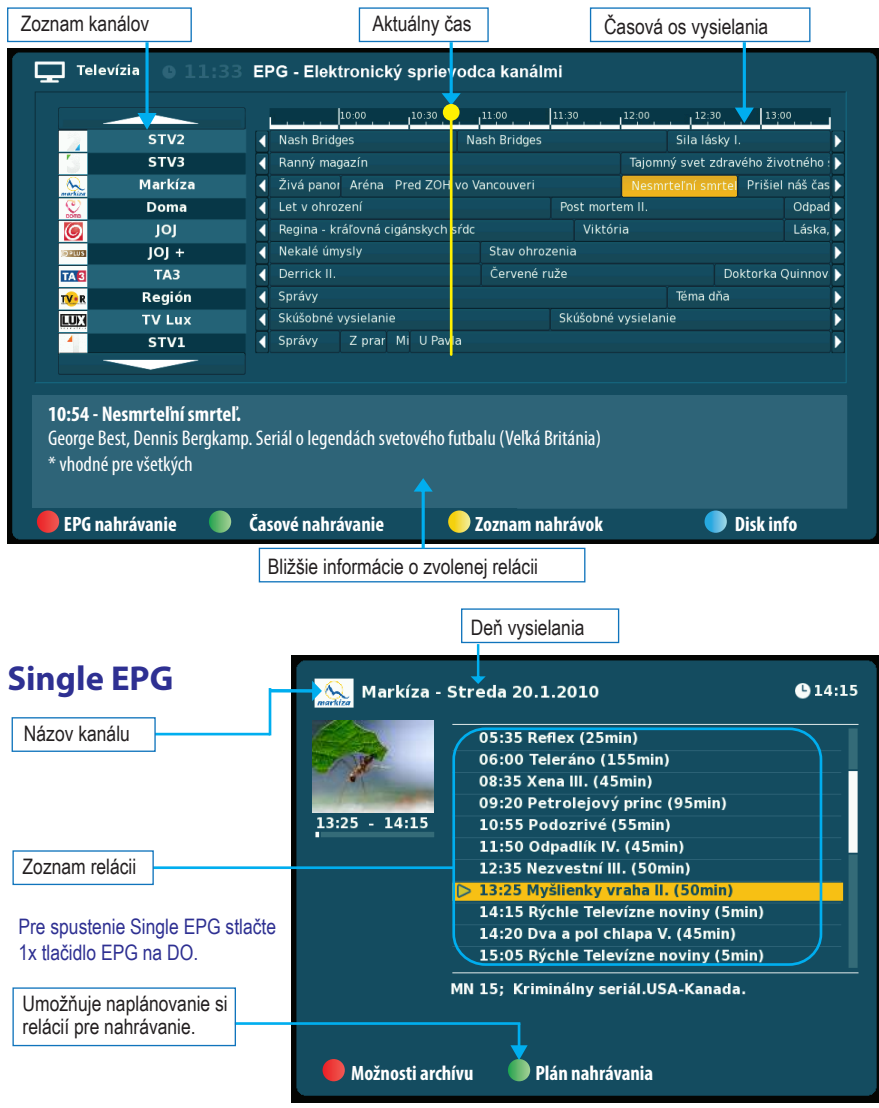

44

Vybraním ľubovolnej relácie v Multi alebo Single EPG a následným stlačením tlačidla OK, si môžte vybrať jednu z nasledujúcich možností:

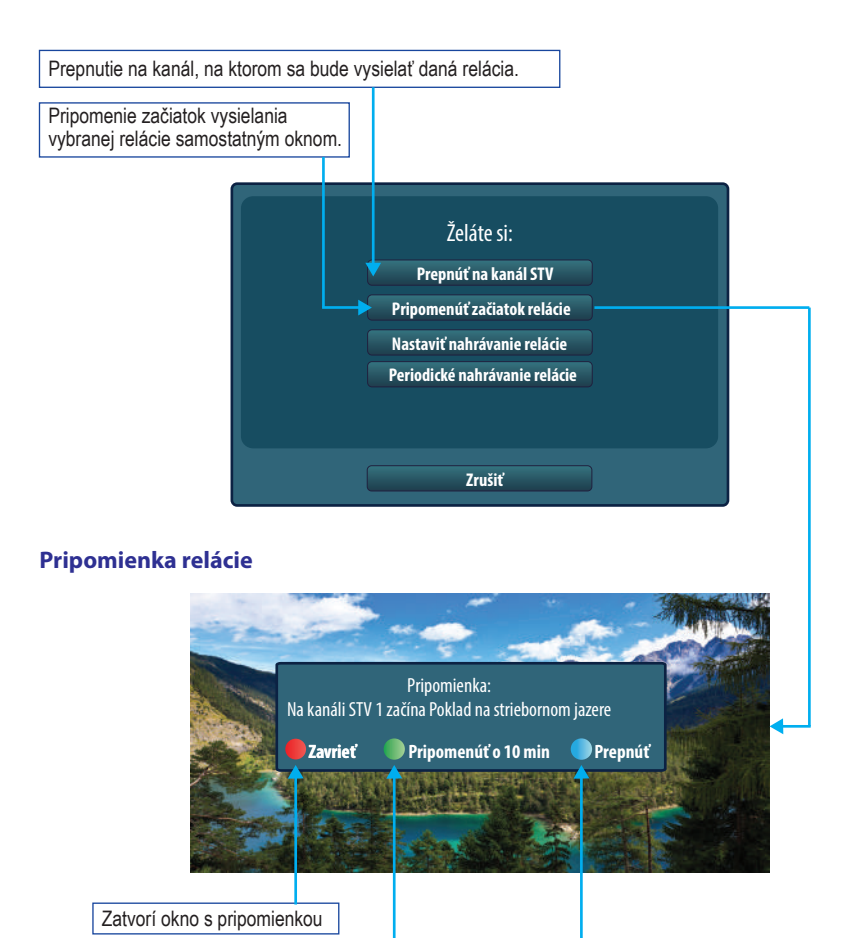

Vypne okno s pripomienkou a pripomenie o 10 min. | Prepne na daný kanál

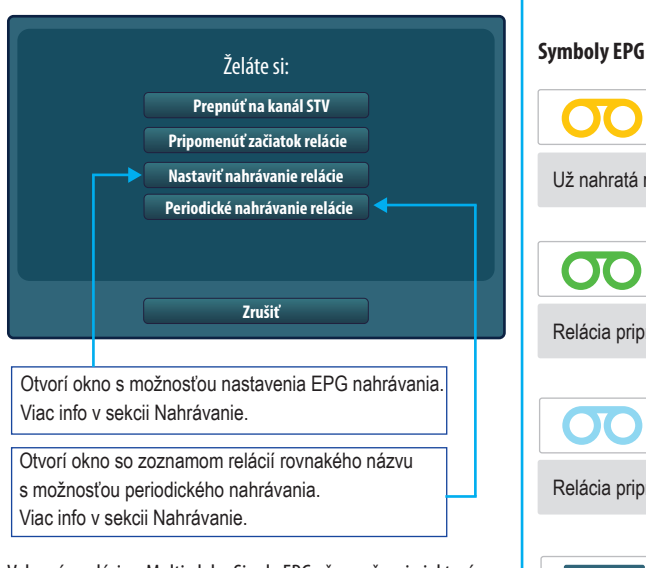

Vybraním relácie v Multi alebo Single EPG už označenej niektorým zo symbolov EPG si môžte vybrať jednu z nasledovných možností.

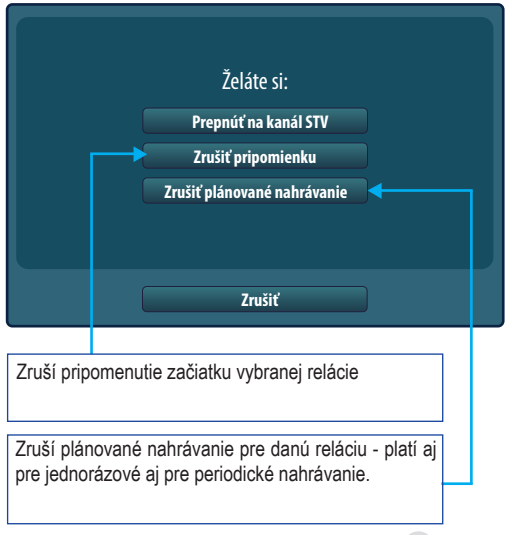

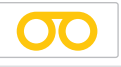

Už nahratá relácia.

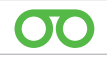

Relácia pripravená pre jednorázové nahratie

 $\alpha$ 

Relácia pripravená pre periodické nahratie

**LIVE** 

Práve prebiehajúca relácia

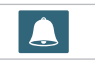

Pripomenutie začiatku relácie

## **NAHRÁVANIE**

#### **1. Okamžité nahrávanie**

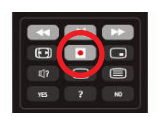

Stlačením tlačidla **na diaľkovom ovládači aktivujete okamžité nahrávanie na externý HDD**, napr. USB kľúč alebo iné externé HDD.

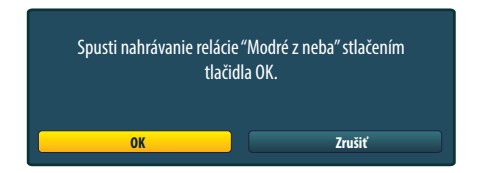

Priebeh aktuálneho nahrávania symbolizuje blikajúci červený znak v pravej hornej časti obrazovky a blikajúca dióda na displeji set-top boxu.

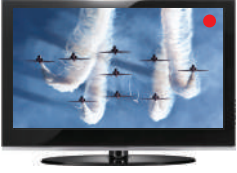

Blikajúci červený znak symbolizujúci nahrávanie môžme odstrániť z obrazovky stlačením tlačidla EXIT na DO. Dióda na displeji set-top boxu bude za týchto okolností počas nahrávania blikať aj naďalej. Zobrazenie info o nahrávaní je každých 10 minút s následným automatickým vypnutím.

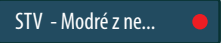

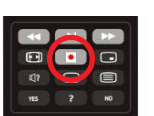

Stlačením tlačidla **počas okamžitého nahrávania deaktivujeme nahrávanie na externý HDD.** 

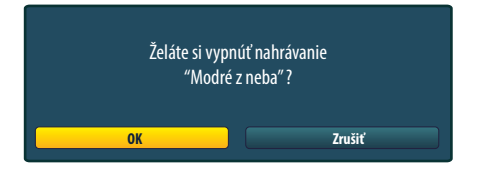

#### **2. EPG nahrávanie**

Jedná sa o nahrávanie na základe údajov podľa EPG - elektronického sprievodcu programov.

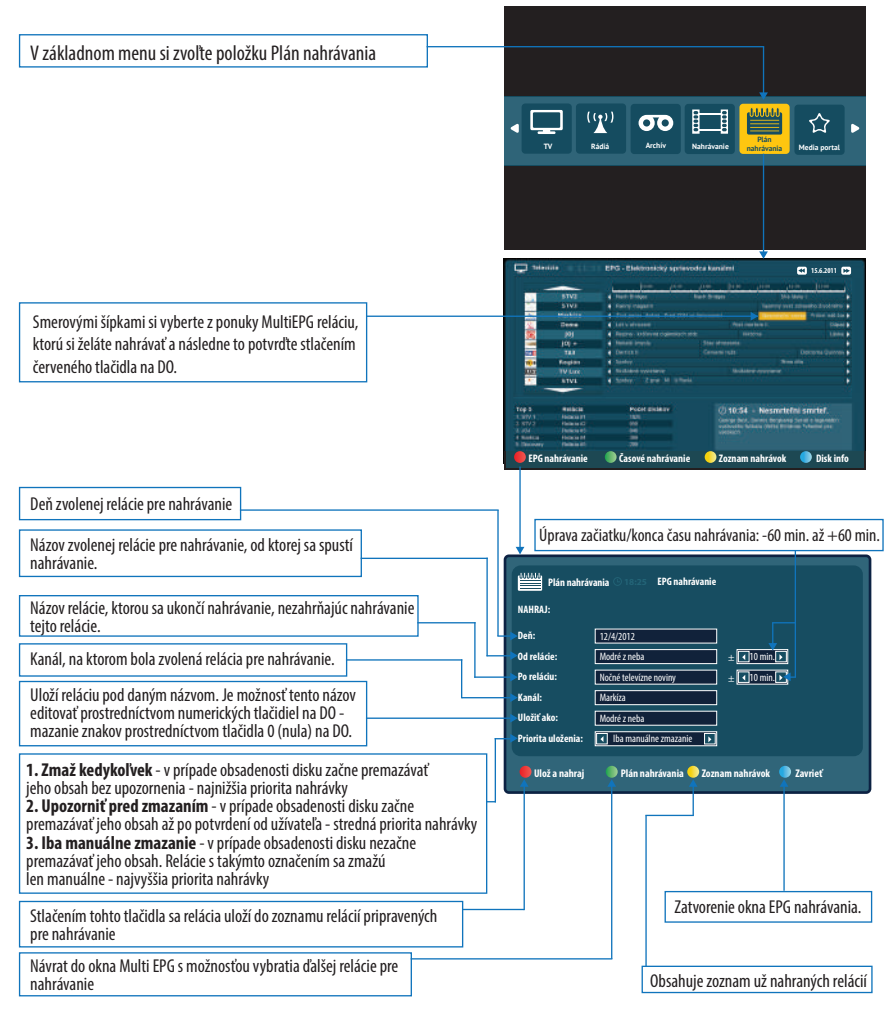

#### **3. Časové nahrávanie** Jedná sa o nahrávanie na základe času - Od - Do.  $(9)$  $\overline{\mathbf{0}}$ ≮≻ V základnom menu si zvoľte položku NAHRÁVANIE **TV Rádiá Nahrávanie Media portal Plán nahrávania** Pre voľbu časového nahrávania stlač zelené tlačidlo pre otvorenie okna časového nahrávania **EPG nahrávanie Časové nahrávanie Zoznam nahrávok Disk info** Deň zvolenej relácie pre nahrávanie Úprava začiatku/konca času nahrávania: -60 min. až +60 min. Čas, od ktorého sa spustí nahrávanie **Plán nahrávania Časové nahrávanie** Čas ukončenia nahrávania. Po Ut Str Štv Pia So Ne **NAHRAJ:**  $\sqrt{d}$ Opak Voľba kanálu, na ktorom bude prebiehať nahrávanie  $\sqrt{111/12/4/2012}$  $\overline{\mathbb{F}}$ **Deň: Čas od:**  $\sqrt{19 \cdot 30}$  $\pm 10$  min. Uloží reláciu pod daným názvom. Je možnosť tento názov **Čas do:** 21:30  $\pm$  10 min. editovať prostredníctvom numerických tlačidiel na DO - **Kanál: Tal Markíza**  $\overline{\mathbb{R}}$ mazanie znakov prostredníctvom tlačidla 0 (nula) na DO. **Uložiť ako:** Modré z neb **Priorita uloženia: IF** Iba manuálne zmazanie **IF 1. Zmaž kedykoľvek** - v prípade obsadenosti disku začne premazávať jeho obsah bez upozornenia - najnižšia priorita nahrávky **Ulož a nahraj Ďalší záznam Zoznam nahrávok Zavrieť 2. Upozorniť pred zmazaním** - v prípade obsadenosti disku začne premazávať jeho obsah až po potvrdení od užívateľa - stredná priorita nahrávky **3. Iba manuálne zmazanie** - v prípade obsadenosti disku nezačne premazávať jeho obsah. Relácie s takýmto označením sa zmažú len manuálne - najvyššia priorita nahrávky Stlačením tohto tlačidla sa relácia uloží do zoznamu relácií pripravených pre nahrávanie Zatvorenie okna Časové nahrávanie. Možnosť voľby výberu ďalšieho časového nahrávania Obsahuje zoznam už nahraných relácií Voľba periodicity nahrávania:

1. Jednorázové - nahrá reláciu podľa zvoleného času 1-krát.

2. Opakované - nahrá reláciu opakovane podľa zvolených dní.

#### **4. Periodické nahrávanie**

Jedná sa o nastavenie pravidelného nahrávania relácií, ktoré sú v EPG definované rovnakými názvami (platí hlavne pre seriály a periodicky sa opakujúce relácie.

Vybraním ľubovoľnej relácie v Multi alebo Single EPG a následným stlačením tlačidla OK, si môžte vybrať jednu z nasledujúcich možností:

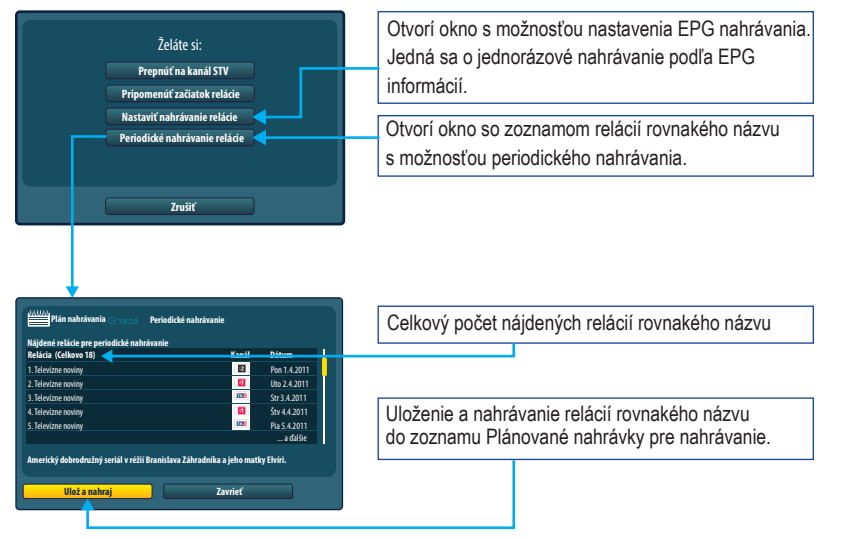

Po uložení nastavenia periodického nahrávania a splnení podmienky vloženého externého HDD, sa takáto relácia automaticky nahráva periodicky v čase jej reálneho odvysielania.

#### **Zrušenie periodického nahrávania**

Vybraním relácie v Multi alebo Single EPG už označenej symbolom periodického nahrávania si môžte zrušiť nastavenie periodického nahrávania.

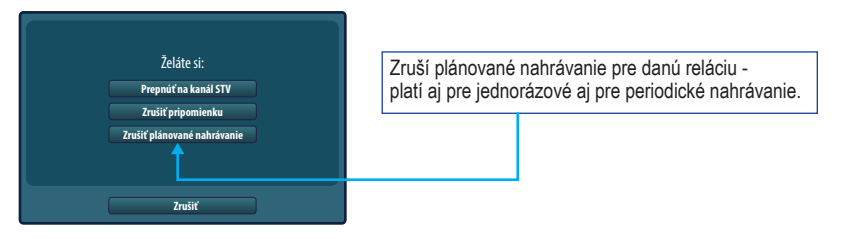

#### **5. TimeShifting - Zastav, Pretoč, Pusti znova**

Funkcia TimeShift zabezpečí nahrávanie kanálov od momentu prepnutia na tento kanál, po prepnutí na iný kanál sa spustí nahrávanie obsahu už prepnutého kanálu. **Pre účely Timeshift nahrávania je nevyhnutné použiť USB zariadenie minimálnej veľkosti 8 GB.**

Dĺžka nahratého obsahu závisí od veľkosti externého HDD zariadenia pripojeného k set-top boxu.

Zapnúť funkciu Timeshift je možné 2 spôsobmi:

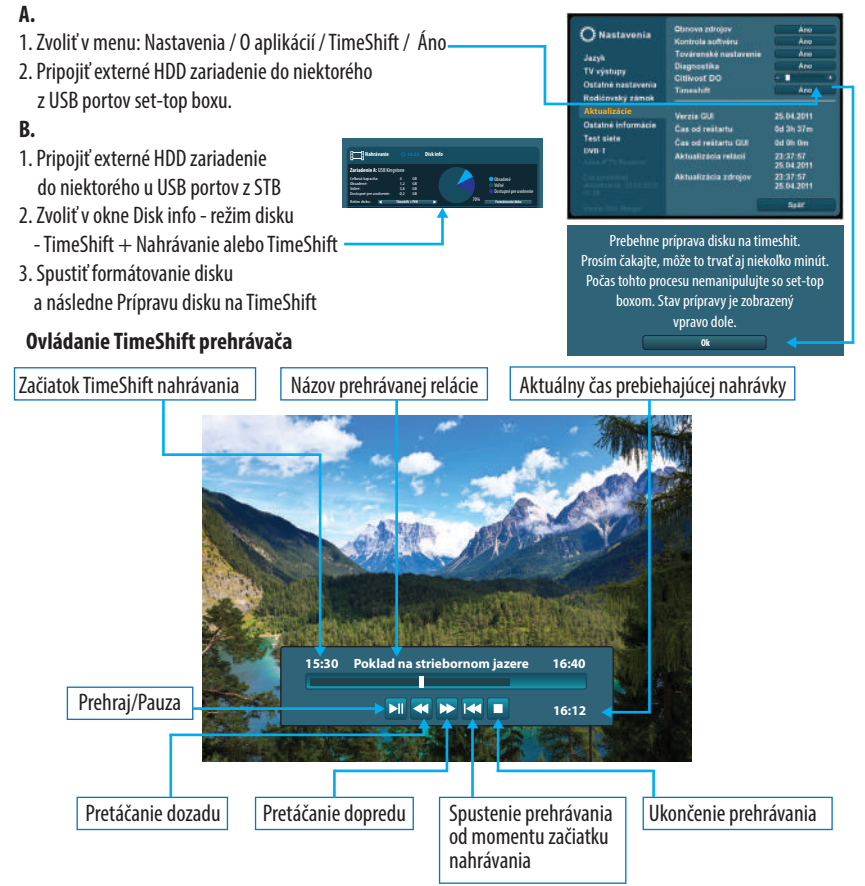

Pri súčasnom nastavení Timeshift nahrávania a klasického nahrávania (okamžité, časové, EPG, periodické) má stále prednosť štandardné nahrávanie oproti Timeshift nahrávaniu.

#### **6. Správa nahrávok**

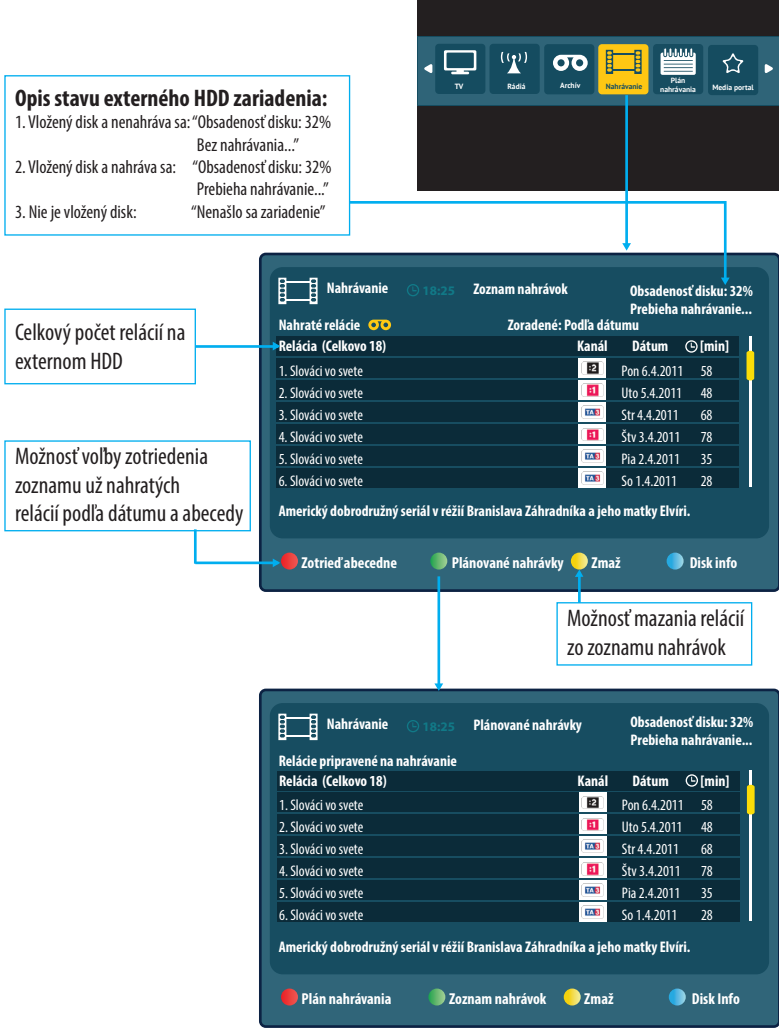

#### **7. Spustenie relácií**

Spustenie relácie sa aktivuje stlačením tlačidla OK na DO, na konkrétnej nahrávke v zozname.

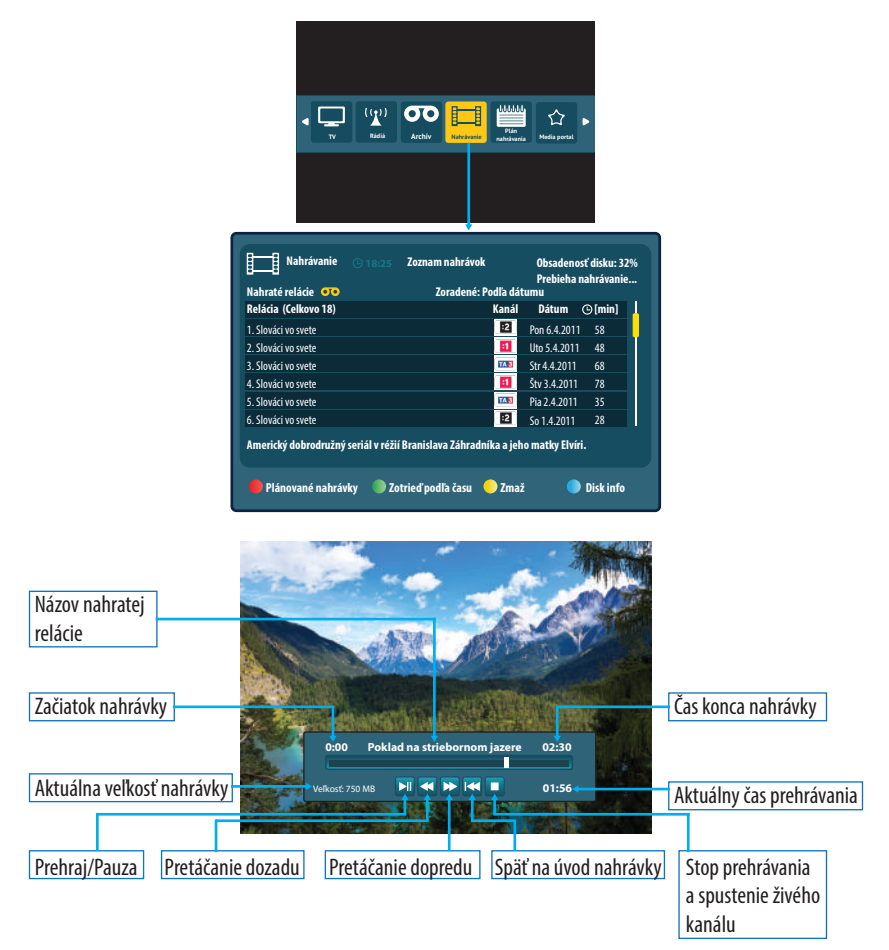

#### **8. Kontrola disku**

Existujú dva spôsoby zisťovania stavu disku.

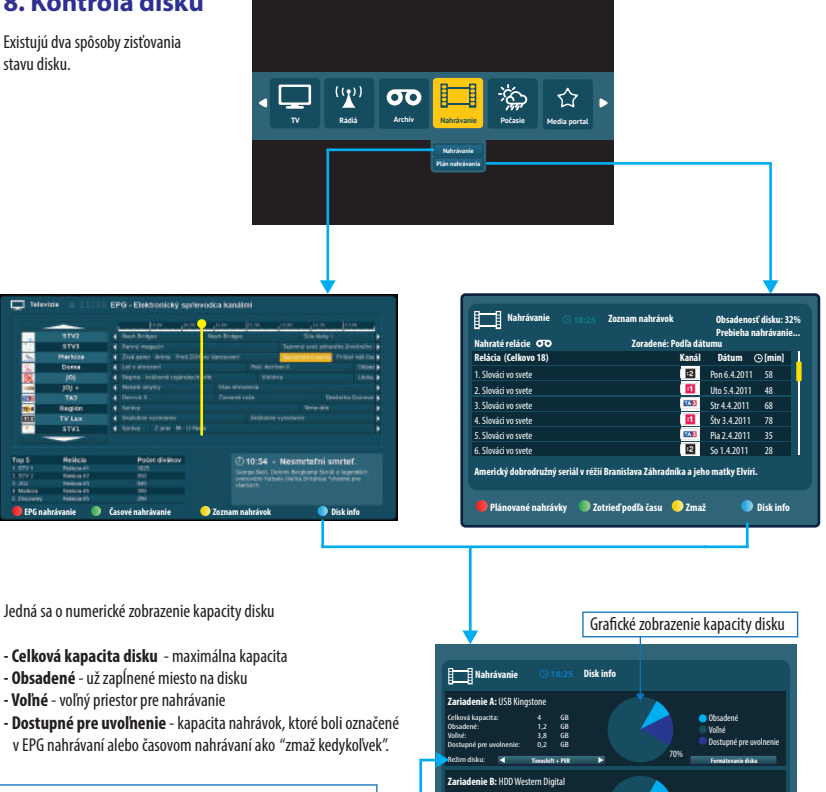

Režim disku - jedná sa o nastavenie požadovanej funkčnosti disku na tri rôzne režimy. 1. Timeshift + PVR

2. PVR

Ω.

3. Mediálny prehrávač

Externé hard-disky pre účely nahrávania na Juice set-top boxoch musia byť naformátované pod súborovým systémom EXT2.

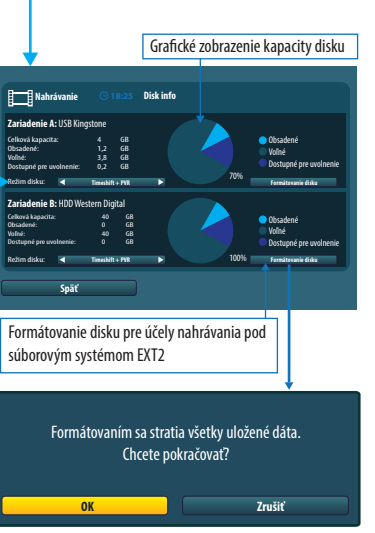

# **INTERNETOVÝ PREHLIADAČ**

Umožňuje prehliadanie webových stránok na obrazovkách televíznych prijímačov. Pre plnú funkčnosť prehliadača sa odporúča používať Juice WiFi klávesnicu pripojenú k Juice set-top boxu.

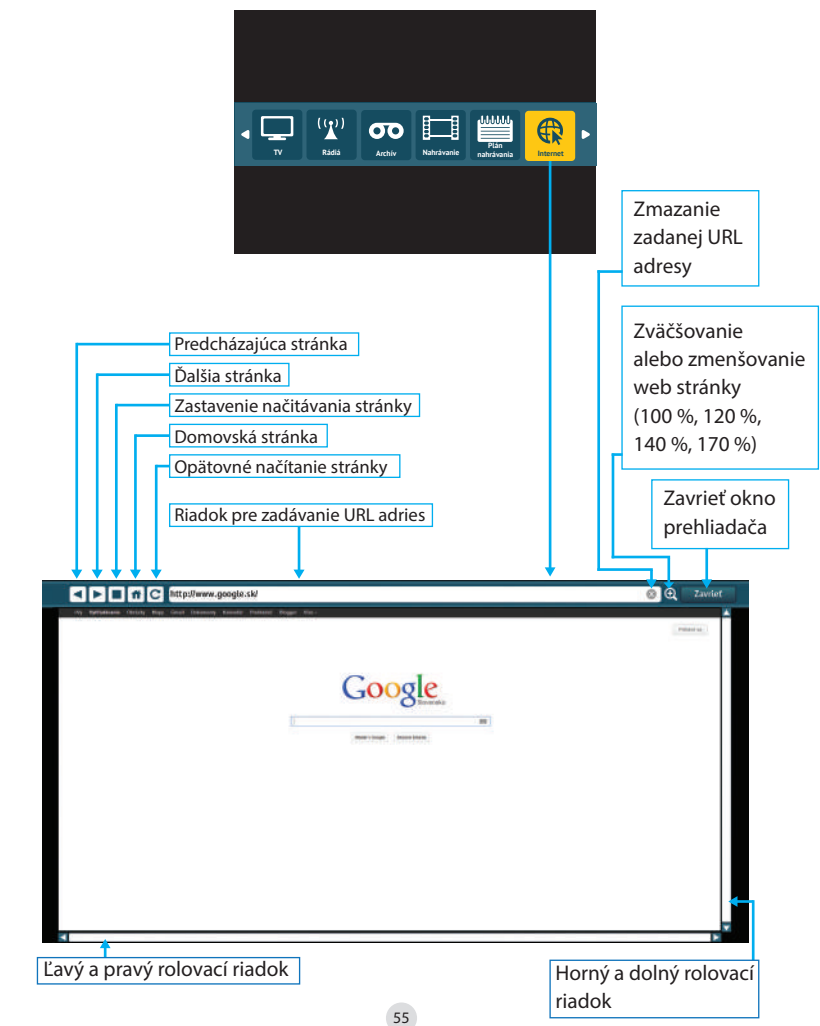

## **Pripojenie WiFi klávesnice**

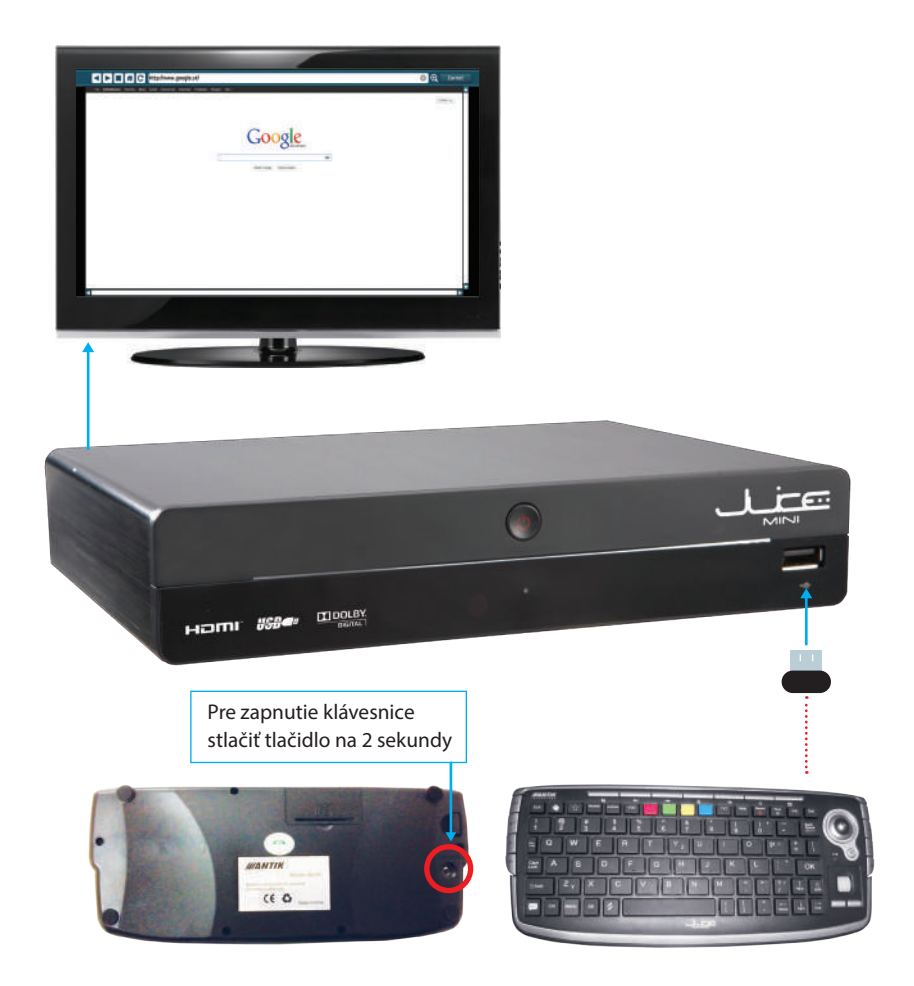

## **MEDIÁLNY PORTÁL\***

Umožňuje využívanie rôzných mediálnych aplikácií, ktorých zoznam závisí od ponuky poskytovateľa vašich televíznych služieb.

Väčšina mediálnych aplikácií pracuje len pri full HD alebo HD ready rozlíšení. Funkčnosť pri analógových spôsoboch zapojenia (SCART, RCA) nie je garantovaná!!!

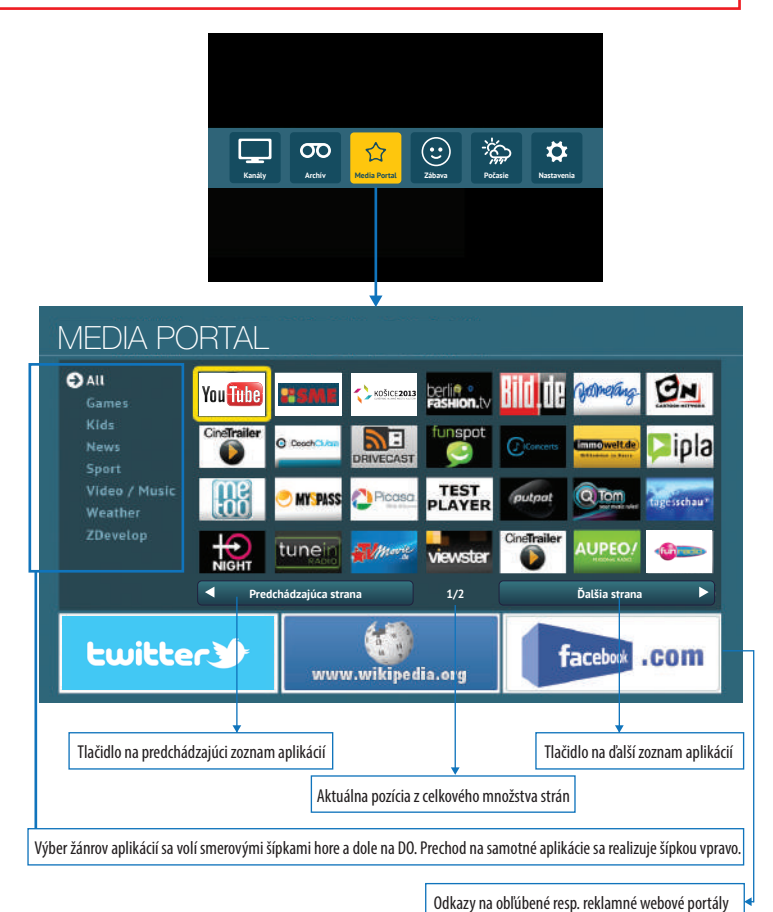

\* Závisí od vášho poskytovateľa televíznych služieb.

# **MEDIÁLNY PREHRÁVAČ**

Umožňuje prehrávanie mediálnych súborov z externého zdroja.

#### **1. Prehrávanie z USB zariadenia:**

- a) USB zariadenie sa pripojí do jedného z USB portov na set-top boxe
- b) set-top box zdetekuje pripojené USB zariadenie
- c) v základnom menu set-top boxu zvolíme položku Mediálny Prehrávač, ktorou sa otvorí grafické rozhranie na prehrávanie mediálnych súborov

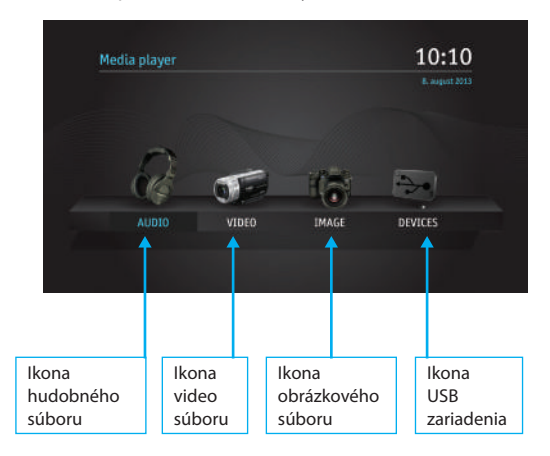

#### **1. Prehrávanie AUDIO súborov:**

Podporovaný formát: mp3

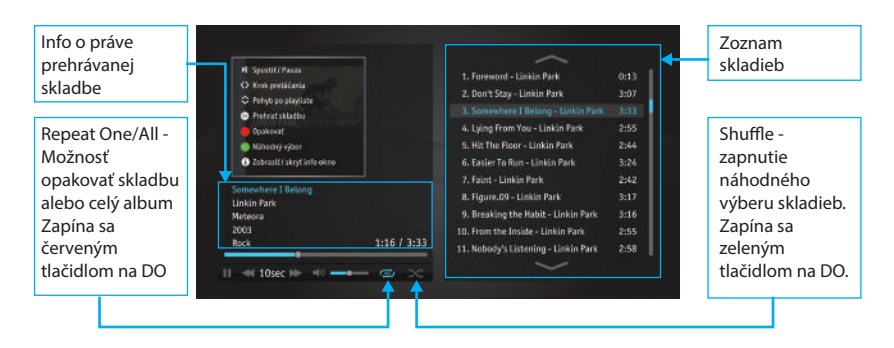

#### **2. Prehrávanie VIDEO súborov:**

Podporovaný formát: .avi, .mkv, .mp4, .flv, .mov, 3gp, .divx video kontajnery: ts, mpeg, msvideo titulkové formáty: .srt, .txt, .sub

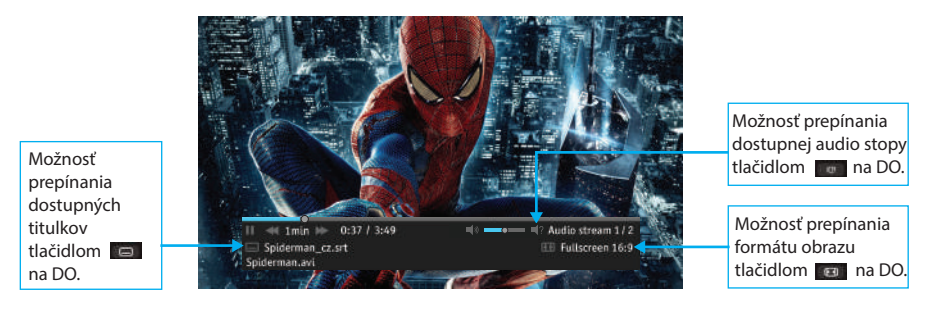

#### **2. Prehrávanie IMAGE súborov:**

Podporované obrázkové formáty: .jpg, .png, .gif,.bmp, jpeg

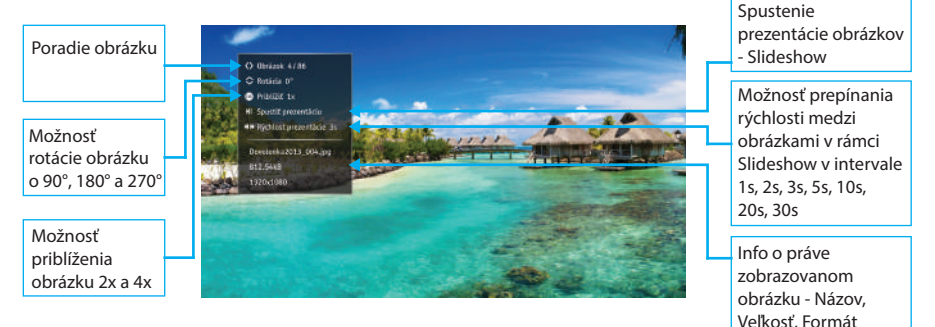

#### **2. Sieťové prehrávanie**

- a) nainštaluj na PC alebo iné multimediálne zariadenie, z ktorého chcete prehrávať mediálne súbory, DLNA server (napr. www.serviio.org)
- b) priraďte adresáre, z ktorých chcete prehrávať mediálne súbory, pod nainštalovaný DLNA server
- c) v základnom menu set-top boxu zvolíme položku Mediálny Prehrávač, ktorou sa otvorí gracké rozhranie na prehrávanie mediálnych súborov - popis vyššie

Pre správnu funkčnosť sieťového prehrávania mediálnych súborov prostredníctvom set-top boxu je nevyhnutné mať umiestnený set-top box a PC, resp. iné multimediálne zariadenie v rámci jednej siete!!!

## **BitTorrent**™

Umožňuje prehrávanie mediálnych súborov z externého zdroja (PC, multimediálne zariadenie), ktoré boli nadobudnuté prostredníctvom jedného z BitTorrent™ klientov.

#### **Postup:**

- 1. Zvoľte v základnom menu set-top boxu položku BitTorrent™
- 2. V prípade dostupnosti, sa zobrazí meno dostupného bittorrent klienta

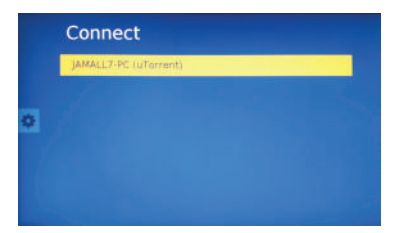

3. Pre prepojenie sa s bittorrent klientom sa na obrazovke TV objaví 4-miestny kód, ktorý je potrebné zadať aj priamo do rozhrania BitTorrent™ klienta na Vašom PC.

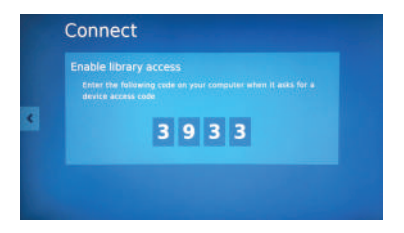

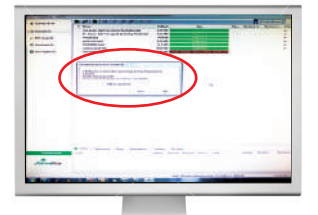

4. Nasleduje výber požadovaného súboru na prehratie.

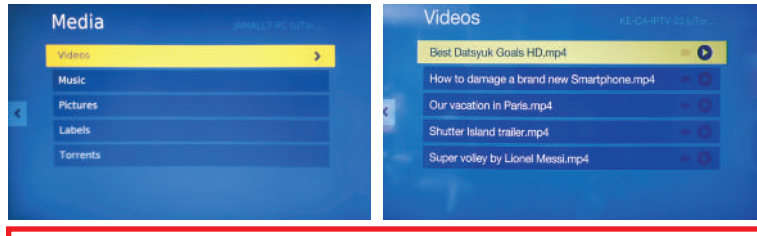

Pre správnu funkčnosť sieťového prehrávania súborov bittorrent klienta prostredníctvom set-top boxu je nevyhnutné mať umiestnený set-top box a PC, resp. iné multimediálne zariadenie v rámci jednej siete!!! Antik Technology nenesie žiadnu zodpovednosť zo spôsob získania súborov prostredníctvom akéhokoľvek bittorrent klienta!!!

## **HUDBA NA ŽELANIE**

Aplikácia určená na nahrávanie vybraných rádio kanálov, ktorá umožňuje rozdelenie nahrávky do jednotlivých žánrov s možnosťou opätovného prehrávania. Aktivácia aplikácie prebieha na základe pokynov Vášho poskytovateľa

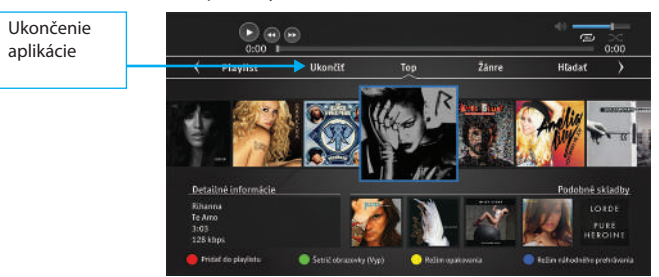

Základná obrazovka aplikácie so zobrazením najobľúbenejších a ich podobných skladieb

#### Rozdelenie skladieb do jednotlivých žánrov

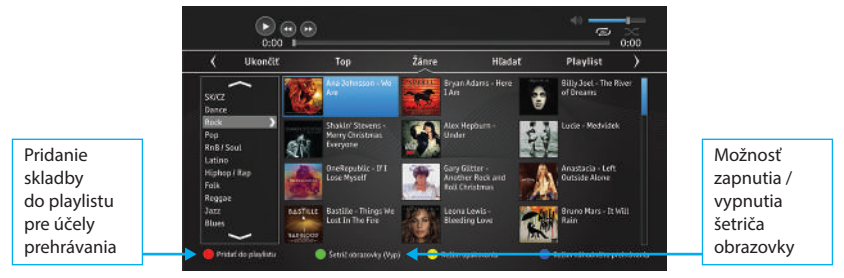

Možnosť vyhľadávania jednotlivých skladieb na základe názvu skladby alebo interpreta

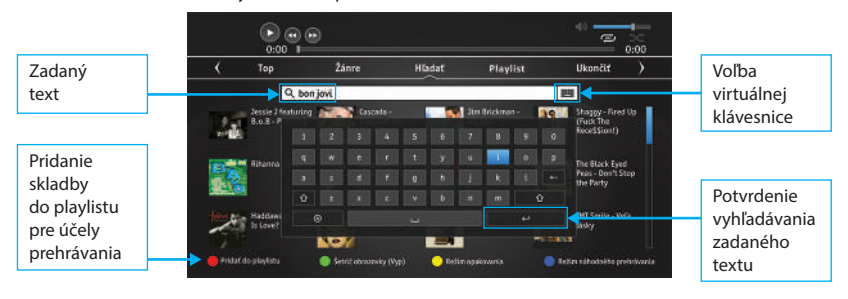

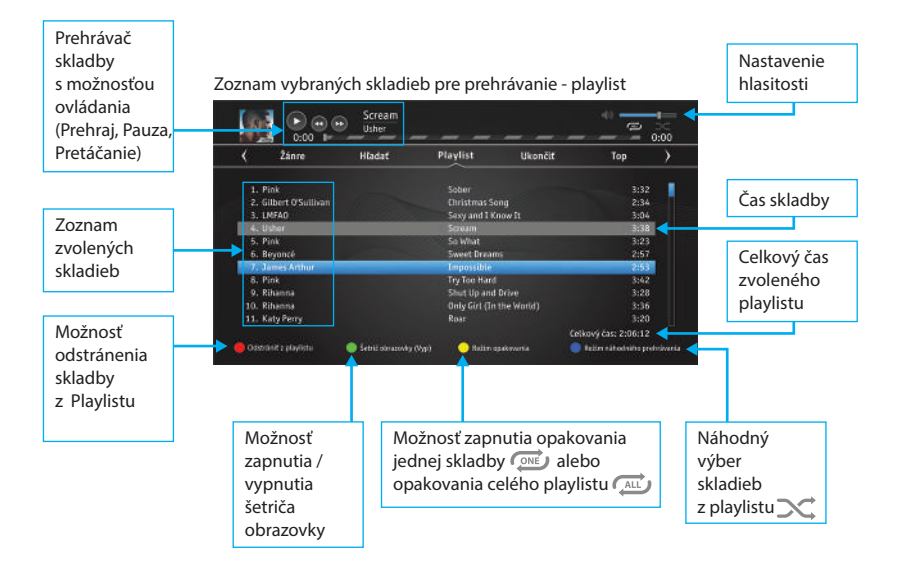

## **MOZAIKA**

Aplikácia pre rýchle prezeranie viacerých kanálov a ich EPG informácii v rámci jednej obrazovky.

Mozaiku zapíname prostredníctvom tlačidla na DO alebo cez položku **Mozaika** v základnom menu STB

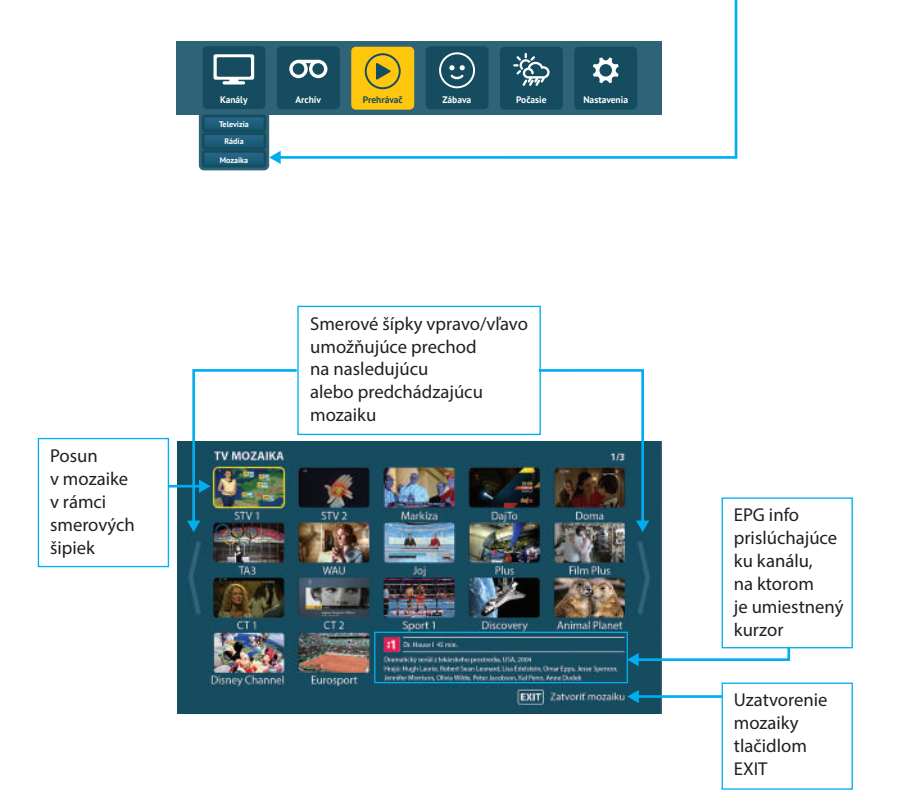

# **VYUŽITIE Wi-Fi ADAPTÉRA**

Wi-Fi adaptér\*, ako externé zariadenie sa používa na bezkáblové šírenie televíznych a iných mediálnych dát. Set-Top Box podporuje Wi-Fi adaptéry chipsetu RTL8188CUS a RTL8192CU (odporúča sa zariadenie Juice Wi-Fi dongle alebo Juice TV Home Connector).

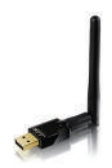

Wi-Fi adaptér sa využíva pre účely:

**A. vo vlastnej sieti poskytovateľa televíznych služieb** - prenos audio, video a obrazových dát v rámci jednej siete (podpora prenosu mediálnych dát šírených cez DLNA protokol a prehrávanie BitTorrent súborov)

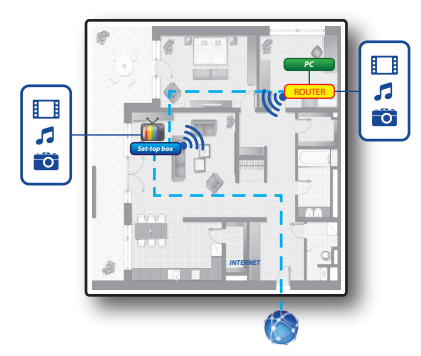

**B. mimo vlastnej siete poskytovateľa televíznych služieb** - pre účely šírenia televízneho a rozhlasového signálu - prenos audio, video a obrazových dát v rámci jednej siete (podpora prenosu mediálnych dát šírených cez DLNA protokol a prehrávanie BitTorrent súborov)

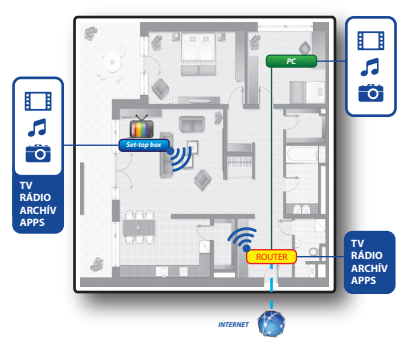

\* nie je súčasťou balenia STB.

Po detekcii Wi-Fi adaptéru sa prostredníctvom základného menu Set-Top Boxu - Nastavenia dostaneme do položky Wi-Fi, kde spustíme vyhľadávanie dostupných Wi-Fi AP (AP - access point).

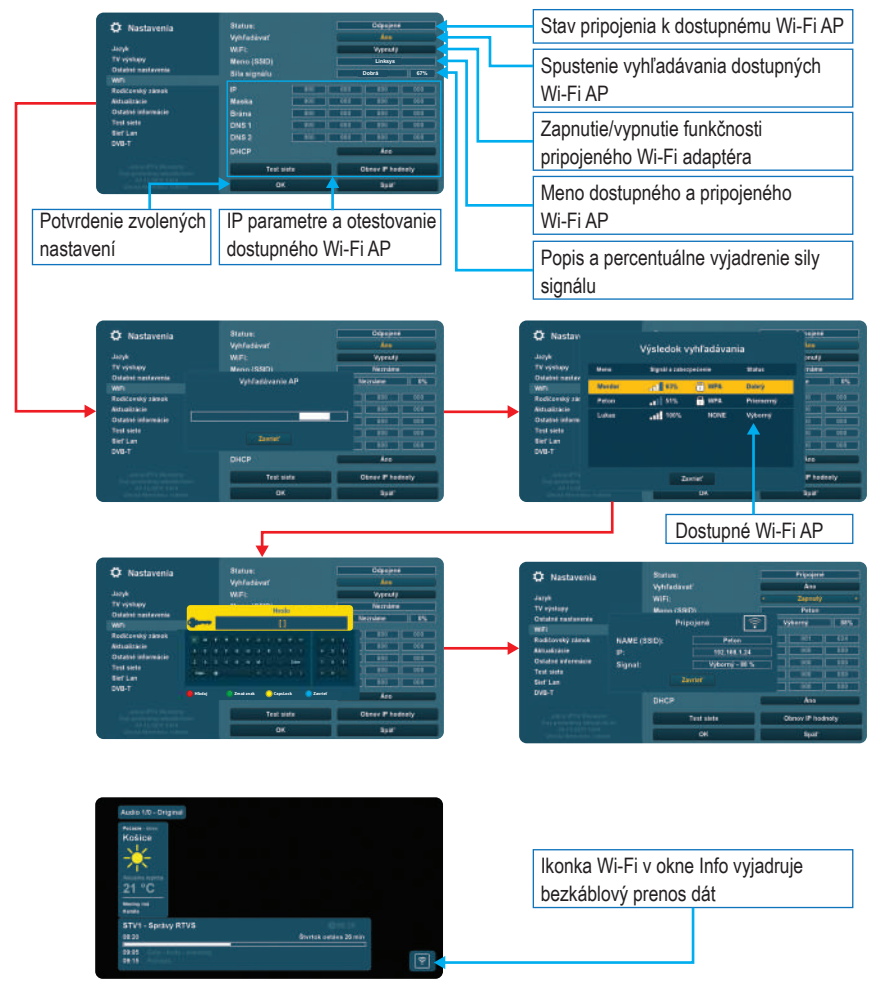

## **NASTAVENIE MODEMU**

Na prístup do internetu s využitím analógovej telefónnej linky slúži integrovaný telefónny modem, ktorý spĺňa štandard V22bis, V34, V90, Pred použitím modemu je nutné zadať iniciačný string, ktorý zabezpečí korektné nastavenie modemu pre príslušnú krajinu.

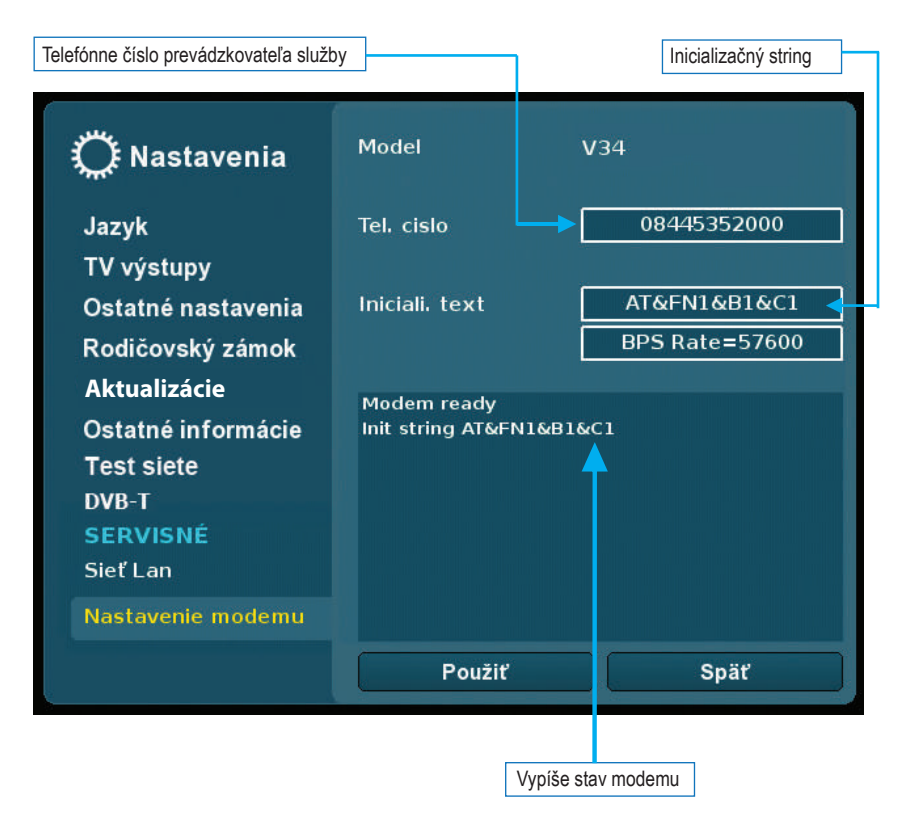

# **NAJČASTEJŠIE KLADENÉ OTÁZKY (FAQ)**

Predtým než budete kontaktovať svojho poskytovateľa služby kvôli prípadnému problému, pozrite si, prosím, tieto Často kladené otázky:

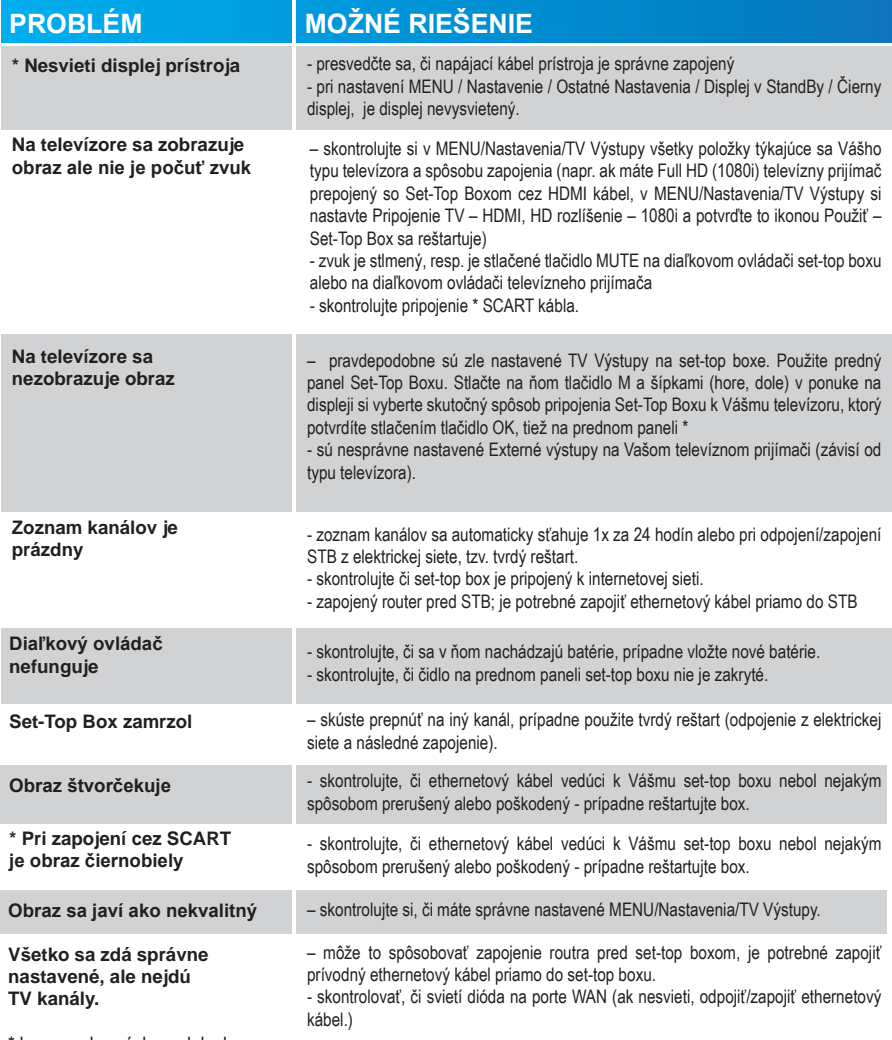

\* len na vybraných modeloch.

# **SÚČASŤOU BALENIA JE:**

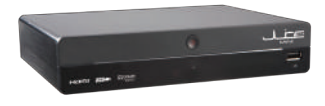

1x Set-top box

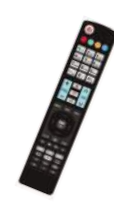

1x Diaľkové ovládanie

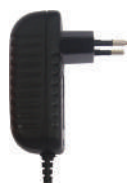

1x Adaptér 12V DC 2A

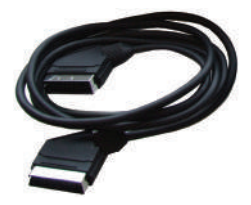

1x SCART kábel (len pri vybraných modeloch)

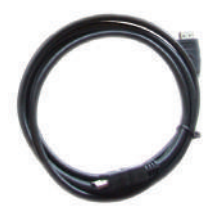

1x HDMI kábel

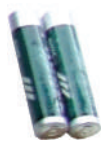

2x 1,5 V batérie veľkosť AAA

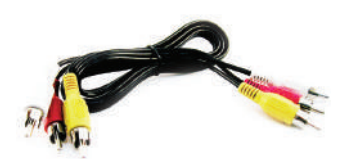

1x RCA káble pri verzií Juice MINI s RCA (len pri vybraných modeloch)

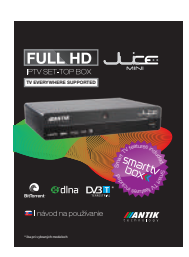

1x Manuál

## **TECHNICKÉ PARAMETRE**

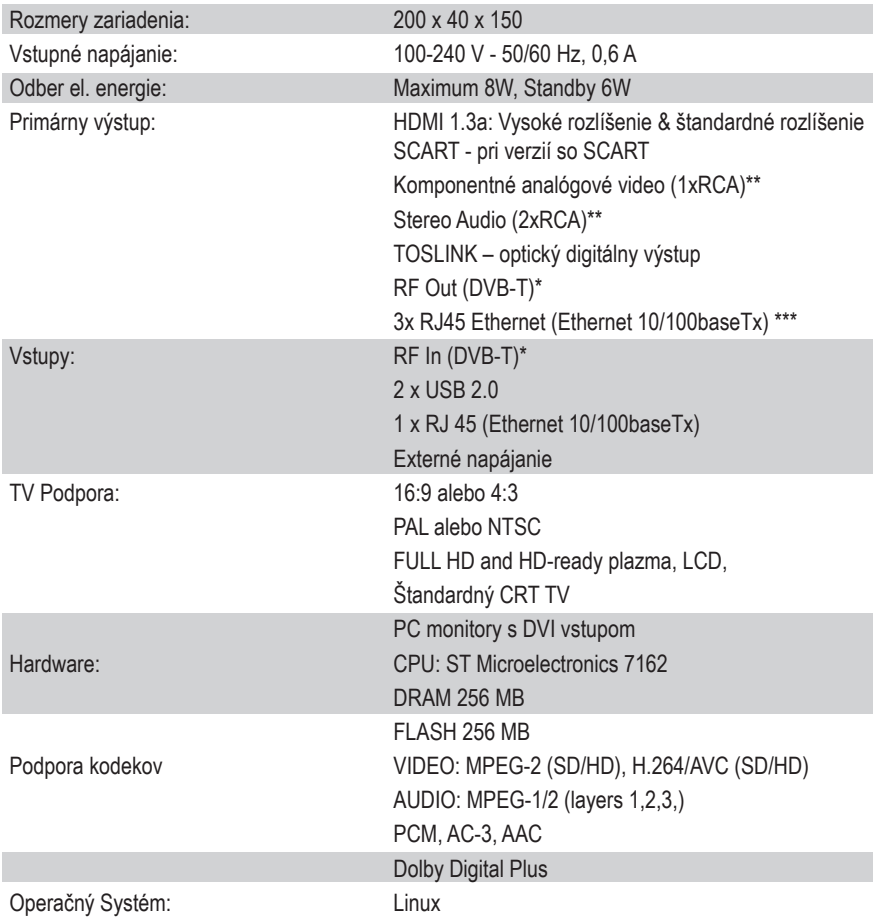

#### **Tento prístroj spĺňa všetky požadované bezpečnostné normy a predpisy.**

\* len pri verzii s DVB-T tunerom

\*\* len pri verzií s RCA<br>\*\*\* len pri vybraných modeloch

## **POZNÁMKY**

70